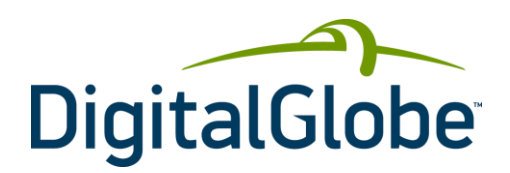

# Web Map Service Developer **Guide** Cloud Services | August 2013

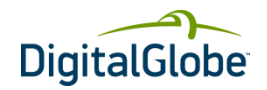

# **Table of Contents**

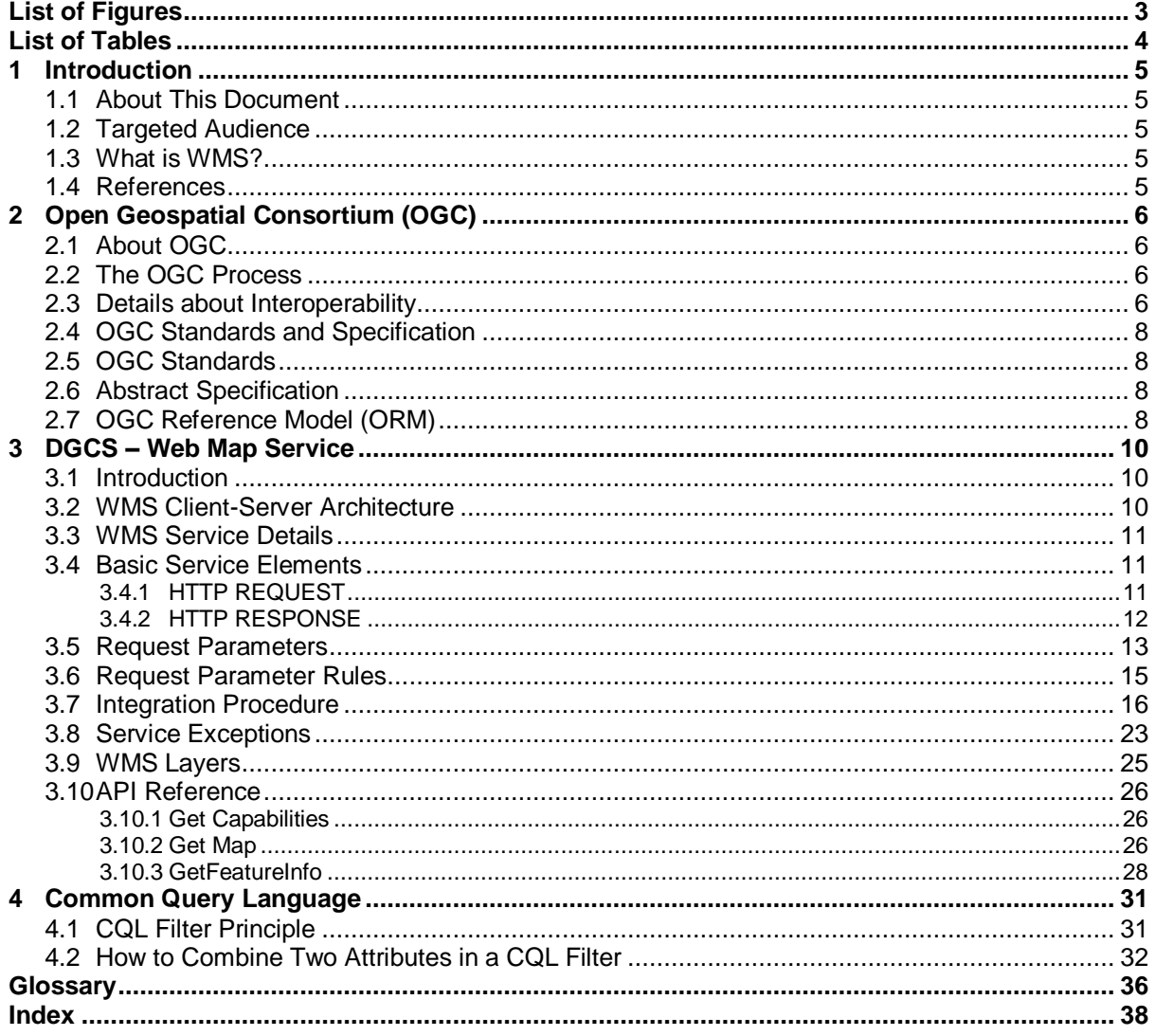

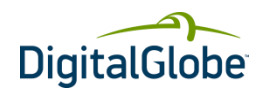

# List of Figures

<span id="page-2-0"></span>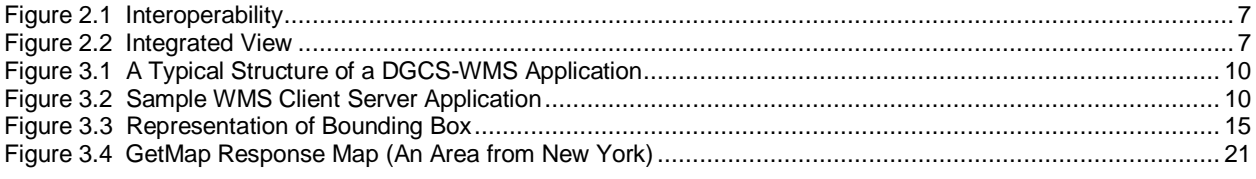

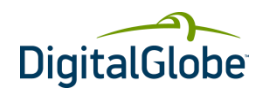

# <span id="page-3-0"></span>List of Tables

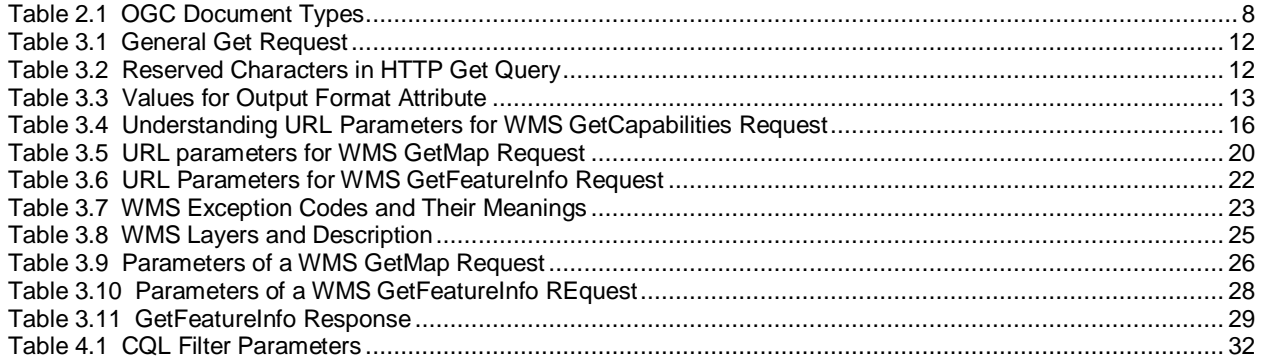

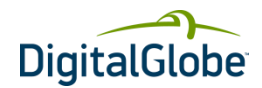

# **1 Introduction**

# <span id="page-4-1"></span><span id="page-4-0"></span>1.1 About This Document

This document covers the concepts of Web Map Service (WMS), Open Geospatial Consortium (OGC<sup>®</sup>) standards for WMS, capabilities of WMS and ways to integrate DigitalGlobe<sup>®</sup> Cloud Services (DGCS)-WMS in GIS-based custom application development.

# <span id="page-4-2"></span>1.2 Targeted Audience

This document is targeted to help developers of GIS-based custom application development. Developers who are unfamiliar with WMS can read about the DGCS-WMS framework, capabilities, integration procedures and development best-practices to design methods for creating innovative world-class GIS applications.

# <span id="page-4-3"></span>1.3 What is WMS?

WMS is a standard protocol for serving georeferenced map images over the Internet. These images are generated by a map server using data from a GIS database. A map is a visual representation of geodata, not the data itself. These maps are generally rendered in a pictorial format in the following formats: PNG, GIF or JPEG or occasionally as vector-based graphical elements in Scalable Vector Graphics (SVG) or Web Computer Graphics Metafile (WebCGM). The specification was developed and first published by the OGC in 1999.

OGC released WMS version 1.0.0 in April 2000, followed by version 1.1.0 in June 2001 and version 1.1.1 in January 2002. The latest version of WMS is 1.3.0 which is released by OGC in January 2004.

WMS is a widely supported format for maps and GIS data accessed via the Internet and loaded into client-side GIS software. Major commercial GIS and mapping software that support WMS include ESRI<sup>®</sup> ArcGIS™ products, MapInfo<sup>®</sup> Professional, Google Earth™ mapping service. Open source software that support WMS include Quantum GIS, uDig, Autodesk MapGuide® Open Source and OpenLayers.

#### <span id="page-4-4"></span>1.4 References

- <http://www.opengeospatial.org/standards>
- [http://en.wikipedia.org/wiki/Web\\_Map\\_Service](http://en.wikipedia.org/wiki/Web_Map_Service)
- [http://en.wikipedia.org/wiki/GIS#OGC\\_standards](http://en.wikipedia.org/wiki/GIS#OGC_standards)
- <http://www.wikipedia.org/>
- [http://en.wikipedia.org/wiki/Geography\\_Markup\\_Language](http://en.wikipedia.org/wiki/Geography_Markup_Language)

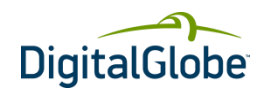

# **2 Open Geospatial Consortium (OGC)**

# <span id="page-5-1"></span><span id="page-5-0"></span>2.1 About OGC

The Open Geospatial Consortium (OGC) is an international voluntary consensus standards organization that was formed in 1994. In the OGC, more than 400 commercial, governmental, nonprofit and research organizations collaborate in a process encouraging development and implementation of open standards for geospatial content and services, GIS data processing and data sharing.

A predecessor organization, OGF (Open GRASS Foundation) was established in 1992. From 1994 to 2004 the organization also used the name Open GIS Consortium.

# <span id="page-5-2"></span>2.2 The OGC Process

The OGC exists to enable a fast, effective, inclusive, user-driven process to develop, test, demonstrate, and promote the use of geospatial information and services by using OpenGIS<sup>®</sup> Standards.

The OGC has defined the standards around different GIS Web Services by following the process of identifying and addressing existing problems in the GIS world. The OGC follows this process:

- 1. Identify Problem
- 2. Craft Solution
- 3. Evaluate Proposed Solution
- 4. Implement Standards

One of the major problems identified and addressed is interoperability. The following were discussed and prioritized as part of identifying and addressing the interoperability problem.

- Sharing maps on the Internet.
- Delivering data to different systems easily.
- Common language regarding geospatial data or services.
- Finding and pulling together data from our automated sensors.

# <span id="page-5-3"></span>2.3 Details about Interoperability

Interoperability, at a technical level, refers to the ability for a system or components of a system to provide information portability and inter-application as well as cooperative process control. Interoperability comprises intercommunication at communication level protocol, hardware, software, and data compatibility layers.

Interoperability, in the context of the OpenGIS Specification Program, is software components operating reciprocally (working with each other) to overcome tedious batch conversion tasks, import/export obstacles, and distributed resource access barriers imposed by heterogeneous processing environments and heterogeneous data. Interoperability, with respect to geoprocessing, refers to the ability of digital systems to 1) freely exchange all kinds of spatial information and 2) cooperatively, over networks, run software capable of manipulating such information.

Organizations and companies have been providing online mapping services for years. These Web mapping systems have been implemented as a set of proprietary systems. As a result of this isolated development, online mapping services from different vendors are not interoperable. Thus, many technology islands are created and preserved, and many users are locked into single-vendor solutions. This situation (lack of interoperability) is slowly improving but, unfortunately, most Web mapping applications today are still inseparably tied to a specific server implementation. In other words, the Web client is hard-coded to interact with a particular vendor's proprietary map server implementation.

[Figure 2.1](#page-6-0) shows a scenario where the user must run three different Web applications in order to access the data and functionality provided by three different server implementations. In this situation, there is very little interoperability or reuse of the Web client and server implementations. Only Web client 1 enables access to more than one database. Unfortunately, Web client 1 may not provide all the functionality that Web client 2 and Web client 3 offer. Even with Web client 1's ability to access data of interest from multiple databases, the user must still run three different applications from the different Web clients to perform a given task.

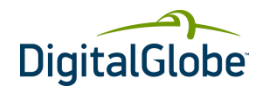

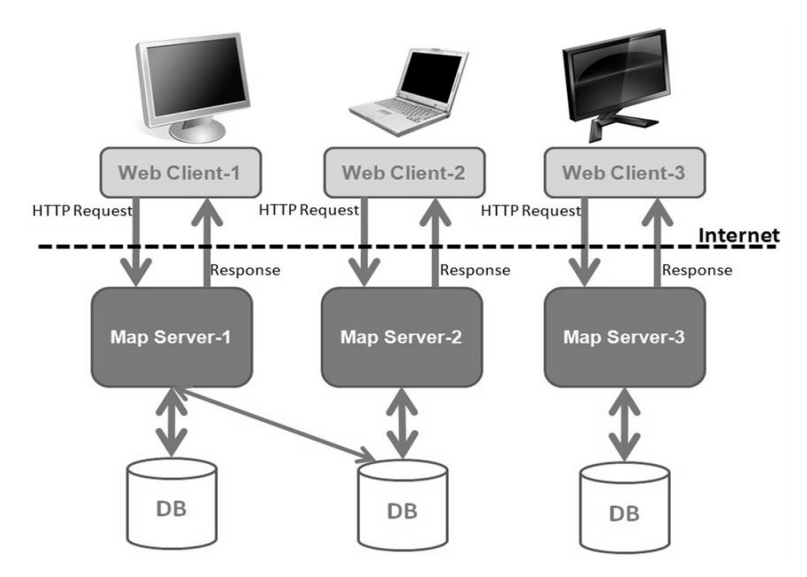

#### <span id="page-6-0"></span>**FIGURE 2.1 INTEROPERABILITY**

To address this problem, the OGC developed a non-proprietary Web mapping approach based on open interfaces, encodings and schemas. The OGC Specification Program and Interoperability Program provide an industry consensus process to plan, develop, review and officially adopt OpenGIS Specifications for interfaces, encodings and schemas that enable interoperable geoprocessing services, data, and applications.

With standards-based interoperable Web mapping, each map server implements a common interface, a messaging protocol such as the WMS interface for accepting requests and returning responses. Now, the same client has Web access to potentially all available map servers and multiple data sources, where each map server is accessed by a client through the common interface. This concept of interoperable, distributed mapping systems is portrayed in [Figure 2.2.](#page-6-1) This approach allows, among other things, the user to run a single client that accesses all the capabilities of each server. This enables a more open application environment where the best features of available Web services can be flexibly combined in innovative and previously unimagined ways to solve novel and increasingly complex problems.

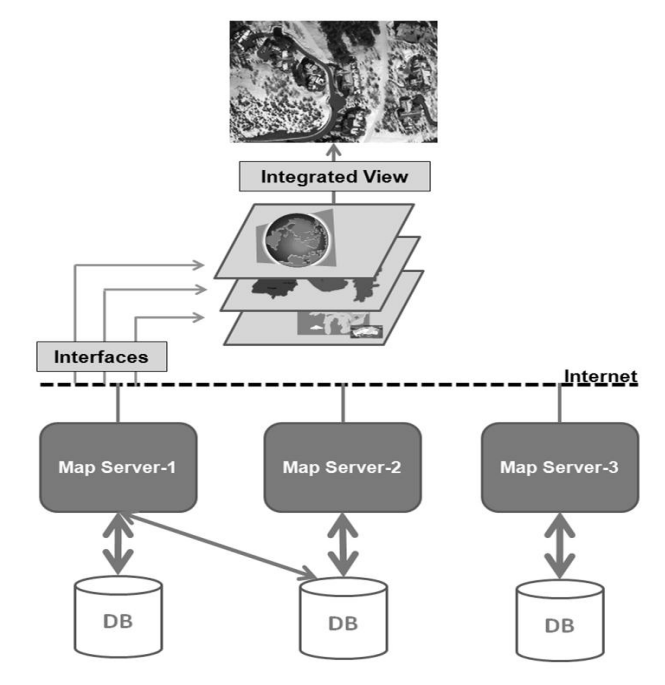

#### <span id="page-6-1"></span>**FIGURE 2.2 INTEGRATED VIEW**

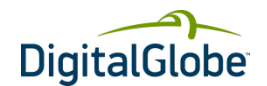

# <span id="page-7-0"></span>2.4 OGC Standards and Specification

OGC Standards and Specifications are technical documents that detail interfaces or encodings. Software developers use these documents to build support for the interfaces or encodings into their products and services. These specifications are the main "products" of the OGC and have been developed by the membership to address specific interoperability challenges. The OGC documents are available to everyone at no cost[. Table 2.1](#page-7-4) lists the documents currently available on the OGC website.

<span id="page-7-4"></span>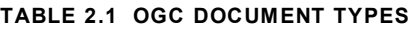

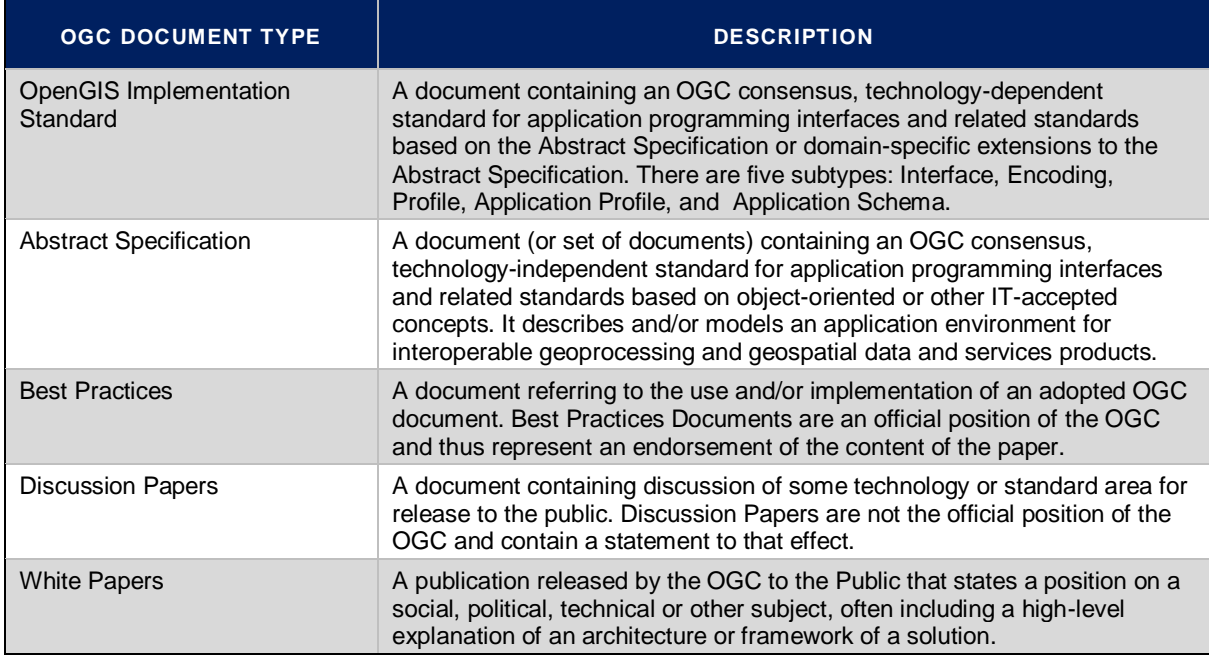

# <span id="page-7-1"></span>2.5 OGC Standards

OGC Standards are written for a more technical audience and detail the interface structure between software components. An interface specification is considered to be at the implementation level of detail when interoperability has reached the following stage. When implemented by two software engineers in ignorance of each other, the resulting components plug and play with each other at that interface.

# <span id="page-7-2"></span>2.6 Abstract Specification

The OGC Technical Committee (TC) has developed architecture in support of its vision of geospatial technology and data interoperability called the OGC Abstract Specification. The Abstract Specification provides the conceptual foundation for most OGC specification development activities. Open interfaces and protocols are built and referenced against the Abstract Specification, thus enabling interoperability between different brands and different kinds of spatial processing systems. The Abstract Specification provides a reference model for the development of OGC Implementation Specifications.

# <span id="page-7-3"></span>2.7 OGC Reference Model (ORM)

The OGC Reference Model (ORM) provides a framework for the ongoing work of the OGC. The ORM describes the OGC Standards Baseline (SB) focusing on the relationships between the OpenGIS Specification documents. The OGC SB consists of the approved OGC Abstract and Implementation Specifications as well as OGC Best Practices documents. Best Practices documents are official positions of the OGC members and quite often are provided as supporting technical information for the adopted Specifications.

Advantages or the purpose of ORM are:

- Provides an overview of OGC Standards Baseline
- Provides insight into the current state of the work of the OGC

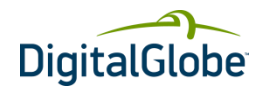

- Serves as a basis for coordination and understanding of the documents in OGC SB
- Provides a useful resource for defining architectures for specific applications
	- Visit the following link for detailed information on OGC standards and specifications: <http://www.opengeospatial.org/standards>

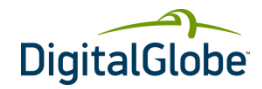

# **3 DGCS – Web Map Service**

# <span id="page-9-1"></span><span id="page-9-0"></span>3.1 Introduction

The DigitalGlobe Web Map Service is an interoperable, distributed web mapping system which defines a set of functions that clients may use to achieve WMS capabilities. Any client making requests that conform to the OGC WMS specification can interact with DGCS WMS server. A simple and typical example of the structure of a web mapping application is a web-based client-server architecture, as illustrated in [Figure 3.1.](#page-9-3)

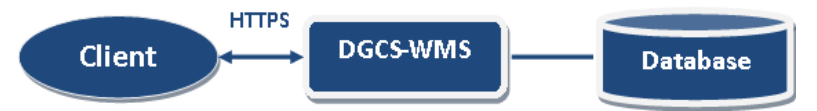

#### <span id="page-9-3"></span>**FIGURE 3.1 A TYPICAL STRUCTURE OF A DGCS-WMS APPLICATION**

In a DGCS web mapping scenario, the client application requests desired information from the web map server. The map server retrieves from the database the appropriate layers of geo-feature data for the specified spatial domain. From that, it generates a map, which is a simple graphic image (i.e. GIF or PNG) that can be viewed directly in a graphical web browser or other pictorial software. The client and web map server interact using Hypertext Transfer Protocol Secure (HTTPS).

# <span id="page-9-2"></span>3.2 WMS Client-Server Architecture

The following architecture depicts a sample integration of WMS client and server applications. Client Viewer is a series of HTML pages running inside a web browser that can interact with WMS server via client application through HTTP calls. WMS client manages the interactions with WMS interfaces through HTTPS requests and dynamically generates HTML that can run in a Web browser.

WMS server accepts requests from WMS client and viewer client in the form of HTTP URL strings, and returns results encoded as XML, GIF, GML, and so on. The database stores geo-feature data that can be accessed and utilized by the WMS server to generate GML documents or draw maps.

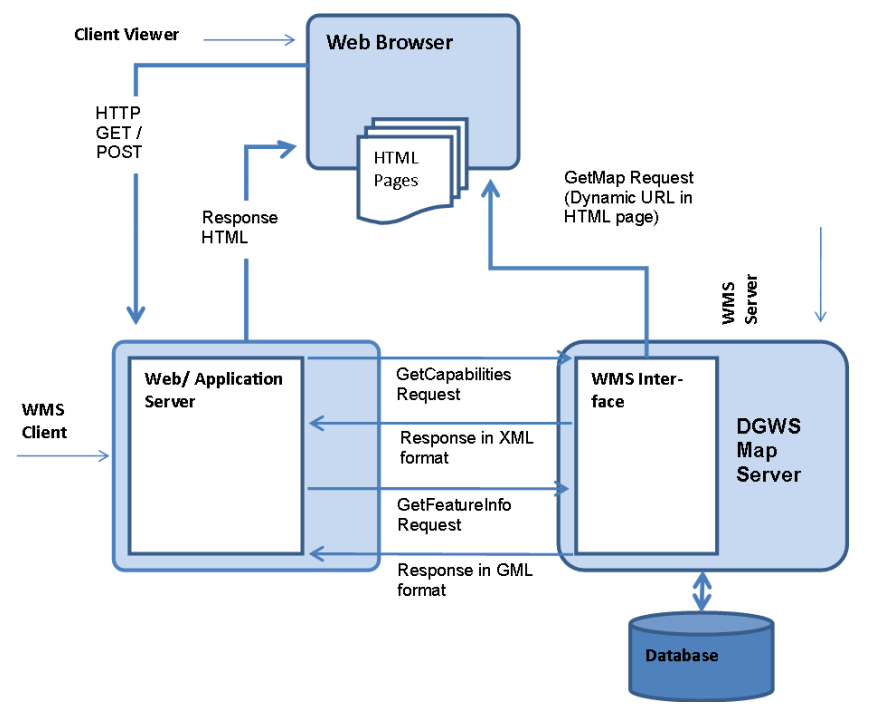

<span id="page-9-4"></span>**FIGURE 3.2 SAMPLE WMS CLIENT SERVER APPLICATION**

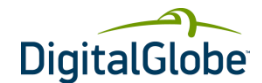

# <span id="page-10-0"></span>3.3 WMS Service Details

The DigitalGlobe WMS supports OGC WMS specification version 1.1.1. The DigitalGlobe WMS supports KVP request encoding only; no Simple Object Access Protocol (SOAP) or other protocols are supported.

The DigitalGlobe WMS provides raster imagery data at multiple resolutions in various formats for use in GIS applications that support the WMS standard. The DigitalGlobe WMS supports the following operations:

#### **GetCapabilities**

The GetCapabilities request is used to obtain information about the supported map layers, including various imagery layers and metadata layers.

#### **GetMap**

The GetMap request is used to retrieve map images of the layers contained in the Online Catalogs.

#### **GetFeatureInfo**

The GetFeatureInfo request is used to obtain metadata (information) about the features displayed in map images retrieved via GetMap requests.

#### **GetLegendGraphic**

The GetLegendGraphic request is used to obtain information about the display styling of the map layers, specifically the metadata layers.

The DigitalGlobe WMS does NOT support the following optional capabilities:

- DescribeLayer operation
- GetStyles operation
- PutStyles operation

As stated above, the DigitalGlobe WMS supports map layers of both imagery and imagery metadata. The data for these layers is supplied in the following way:

When metadata layers are requested at smaller map scales (smaller than approximately 1:230,000) an imagery bounding box is returned. When a map scale larger than this is requested, only an image date is returned.

When imagery layers are requested at smaller map scales (smaller than approximately 1:200,000) no imagery is returned. At map scales larger than this, map images are returned.

### <span id="page-10-1"></span>3.4 Basic Service Elements

This section specifies aspects of Web Map Server behavior that are independent of particular operations or are common to several operations.

### <span id="page-10-2"></span>**3.4.1 HTTP REQUEST**

In the client-server computing model, HTTP functions as a request-response protocol. Specifically, a web browser acts as a client, while an application running on a computer hosting a web site functions as a server. The client submits an HTTP request message to the server. The server, which stores content or provides resources (i.e. HTML files and images) returns a response message to the client. A response contains completion status information about the request and may contain any content requested by the client in its message body.

An HTTP Uniform Resource Locator (URL) locates the Online Resource of each operation supported by a service instance. The URL may be different for each operation, or the same, at the discretion of the service provider.

HTTP supports two request methods: GET and POST. One or both of these methods may be defined for a particular web service and offered by a service instance. The use of the Online Resource URL differs in each case.

#### **HTTP GET**

An Online Resource URL intended for HTTP GET requests, is, in fact, only a URL prefix to which additional parameters must be appended in order to construct a valid Operation request. A URL prefix is defined as an opaque

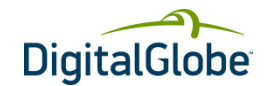

string including the protocol, hostname, optional port number, path, a question mark '?', and, optionally, one or more server-specific parameters ending in an ampersand '&'. The prefix uniquely identifies the particular service instance.

A client can append the necessary request parameters as name/value pairs in the form "name=value&". The resulting URL must be valid according to the HTTP Common Gateway Interface (CGI) standard, which mandates the presence of '?' before the sequence of query parameters and the '&' between each parameter[. Table 3.1](#page-11-1) summarizes the components of an operation request URL.

The URL prefix must end in either a **'?'** (in the absence of additional server-specific parameters) or a **'&'.** In practice, however, Clients **should** be prepared to add a necessary trailing **'?'** or '**&'** before appending the operation parameters defined as per DG-WMS specification in order to construct a valid request URL. Refer to [Table 3.2](#page-11-2) for reserved characters, per HTTP rules.

#### <span id="page-11-1"></span>**TABLE 3.1 GENERAL GET REQUEST**

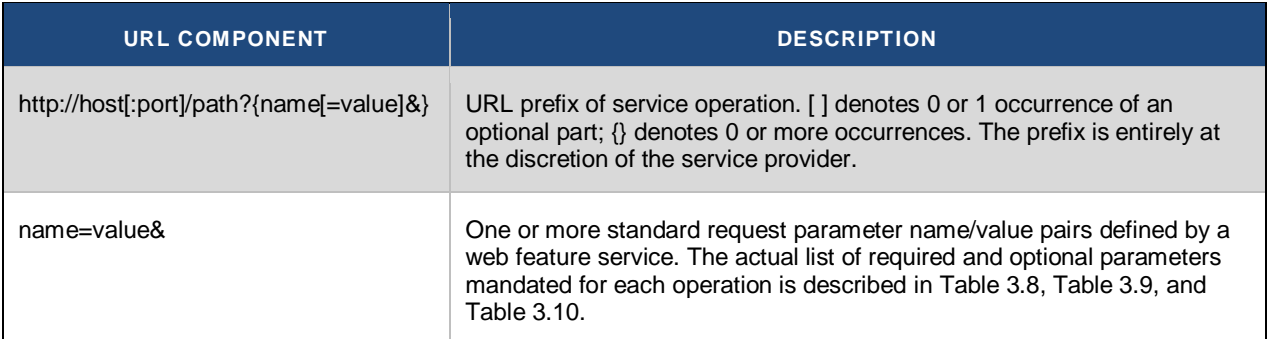

#### <span id="page-11-2"></span>**TABLE 3.2 RESERVED CHARACTERS IN HTTP GET QUERY**

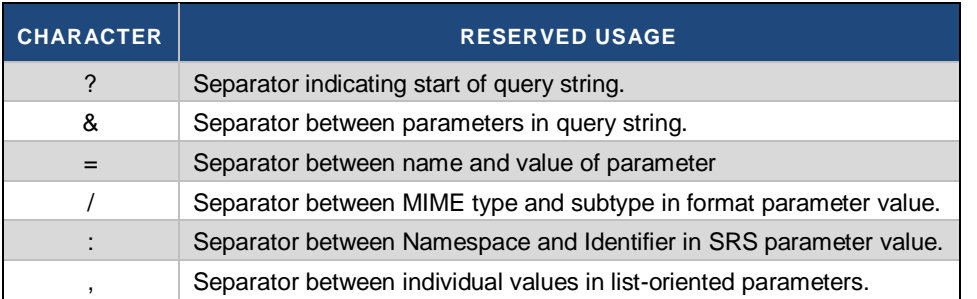

#### **HTTP POST**

An Online Resource URL intended for HTTP POST requests is a complete and valid URL to which clients transmit encoded requests in the *body* of the POST document. A DGCS-WMS does not require additional parameters to be appended to the URL in order to construct a valid target for the Operation request.

#### **HTTPS**

In addition to or instead of offering web map services using the HTTP protocol, DigitalGlobe offers web map service using HTTPS. HTTPS is HTTP over a secure communication channel which allows encrypted information to be transferred between machines over the World Wide Web.

The use of HTTPS does not affect the description of the requests and responses described in this document, but may require additional actions to be taken on both the client and the service in order to initiate secure communication.

#### <span id="page-11-0"></span>**3.4.2 HTTP RESPONSE**

Upon receiving a valid HTTP request, the service sends a response corresponding to the request exactly as detailed, based on parameters for the specific operations.

Response objects will be accompanied by other HTTP entity headers as appropriate and to the extent possible. In particular, the Expires and Last-Modified headers provide important information for caching; Content-Length may be

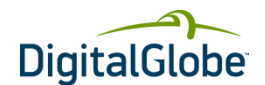

used by clients to know when data transmission is complete and to efficiently allocate space for results, and Content-Encoding or Content-Transfer-Encoding may be necessary for proper interpretation of the results. If the request is invalid, the service issues a Service Exception.

Response objects are accompanied by the appropriate Multipurpose Internet Mail Extensions (MIME) type for that object. Different types for operation responses and service exceptions are depicted in

<span id="page-12-2"></span>[Table 3.3.](#page-12-2)

#### <span id="page-12-1"></span>**TABLE 3.3 VALUES FOR OUTPUT FORMAT ATTRIBUTE**

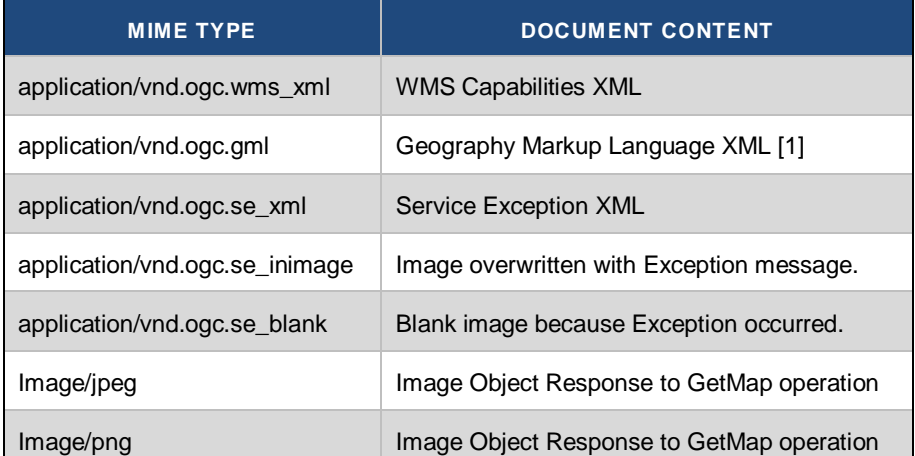

# <span id="page-12-0"></span>3.5 Request Parameters

As per the specification standards of WMS, a client application has to form the HTTPS-based URL dynamically, based on requirement or operation it must perform. The following are the list of important parameters that are part of WMS URL.

#### **Base URL**

For every request to the DigitalGlobe WMS server, the client needs to append parameters to the base URL. DigitalGlobe provides different services like WMS, WMTS, WFS and WCS, which use the common base URL as described below.

**Base URL:** <https://services.digitalglobe.com/mapservice/wmsaccess>

Username and Password are required only for some accounts. All others require a Connect ID.

#### **ConnectID**

CONNECTID is a parameter name that needs to be appended to the base URL mentioned above. This parameter is a unique 32-digit alphanumeric value. It is a mandatory parameter which should be part of every request the client makes with the server. Please contact DigitalGlobe to get your unique ConnectID.

ConnectID format: xxxxxxxx-xxxx-xxxx-xxxx-xxxxxxxxxxxx where **x**  alphanumeric value

#### **Service**

The SERVICE parameter defines the type of service the client is requesting. As mentioned above, DigitalGlobe provides different services like WMS, WFS, WMTS and WCS. The client needs to provide appropriate values based on the service being requested. The value for this parameter is always **"WMS"** for WMS clients.

#### **Example:** service=WMS

#### **Version**

The VERSION parameter specifies the protocol version number. The version number indicates the specification defined by OGC. The format of version number contains three positive integers, separated by decimal points, in the

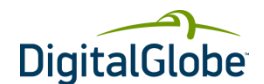

form "**x.y.z**". The numbers "y" and "z" will never exceed 99. Each Web Service provided by DigitalGlobe is numbered independently, per respective OGC specification standards. The latest version of DigitalGlobe WMS implemented for the OGC specification is 1.1.1.

The version number appears in two places:

- In response XML of the GetCapabilities request describing WMS service
- In the parameter list of client requests to the WMS service

In response to a GetCapabilities request containing a version number, a WMS server responds with output that conforms to that version of the specification, or negotiates a mutually agreeable version if the requested version is not implemented on the server. If no version number is specified in the request, the server responds with the highest version it understands and labels the response accordingly. Please refer to *OpenGIS Web Map Service (WMS) Implementation Specification* by the OGC for negotiation rules.

**Example:** version=1.1.1 (Recommended until DigitalGlobe implements new version per OGC specification)

#### **REQUEST**

The REQUEST parameter indicates which service operation is being invoked. The value shall be the name of one of the operations offered by DigitalGlobe Web Map Service. Refer to [WMS Service Details](#page-10-0) on pag[e 11](#page-10-0) for different operations supported by DigitalGlobe WMS, along with the descriptions.

**Example:** request=GetCapabilities

#### **FORMAT**

The FORMAT parameter specifies the output format of the response to a request operation. Formats are expressed in both Capabilities XML and in operation requests using MIME types. Each Operation has a distinct list of supported formats. Some formats may be offered by several operations, and are then duplicated as needed in each list. If a request contains a format not offered by WMS server, the server throws a Service Exception (with code "InvalidFormat"). Refer to [WMS Service Details](#page-10-0) on page [11](#page-10-0) for different types of formats supported by DigitalGlobe WMS for different response types.

**Example:** format=image/jpeg

#### **EXCEPTIONS**

The EXCEPTIONS parameter indicates the format in which the client wishes to be notified of Service Exceptions. The only value of the EXCEPTIONS parameter for WMS Web Service is "application/vnd.ogc.se\_xml", which means "Service Exception XML." Individual error messages appear as <ServiceException> elements within the <ServiceExceptionReport> in Service Exception XML.

[Table 3.7](#page-22-1) shows the exception codes defined by OGC and implemented by DigitalGlobe for different WMS operations.

**Example**: exceptions= application/vnd.ogc.se\_xml

#### **SRS (Spatial Reference System)**

The SRS is a text parameter that names a horizontal coordinate reference system code. The name includes a namespace prefix, a colon, a numeric identifier, and possibly a comma followed by additional parameters. The DigitalGlobe WMS implementation is defined with EPSG and AUTO namespaces. If a request contains an SRS not offered by a DigitalGlobe WMS server, the server throws a Service Exception (code = "InvalidSRS").

The EPSG namespace makes use of the European Petroleum Survey Group tables, which define numeric identifiers (the EPSG "CRS code," corresponding to the field "COORD\_REF\_SYS\_CODE" in the EPSG database) for many common projections and which associate projection or coordinate metadata (such as measurement units or central meridian) for each identifier. An SRS name in the EPSG namespace includes the prefix and the identifier. This format is used both as the value of the SRS parameter in a service request and as the value of an <SRS> element in the Capabilities XML.

When the SRS parameter specifies a Geographic Coordinate Reference System, e.g., "EPSG:4326", the returned image is implicitly projected using a pseudo-Plate Carrée projection that plots longitude along the X-axis and latitude along the Y-axis. The BBOX request parameter values for such a coordinate reference system shall be specified in the order minimum longitude, minimum latitude, maximum longitude, and maximum latitude.

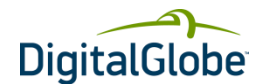

#### **Example:** SRS=EPSG: 4326

→ NOTE: In the absence of a specified SRS value, the default value EPSG:4326 would be taken.

Possible values for SRS depend on the profile of the account. Applicable values can be seen in the response of WMS GetCapabilities request.

#### **Bounding Box (BBOX)**

The Bounding Box is a set of four comma-separated decimal, scientific notation or integer values representing the georeferenced bounding parameters of Area Of Interest (AOI). These values specify the minimum X, minimum Y, maximum X, and maximum Y ranges, in that order, expressed in units of the Spatial Reference System (SRS) of the request, such that a rectangular area is defined in those units.

The four bounding box values indicate the outside edges of a rectangle (as i[n Figure 3.3\)](#page-14-1): minimum X is the left edge, maximum X the right, minimum Y the bottom, and maximum Y the top. The relation of the Bounding Box to the image pixel matrix is shown in the figure: the bounding box goes around the "outside" of the pixels of the image rather than through the centers of the border pixels. In this context, individual pixels have an area.

#### **Rules to follow while defining BBOX**

- A Bounding Box should not have zero area.
- Minimum X should be less than or equal to the Maximum X and Minimum Y should be less than or equal to the Maximum Y.

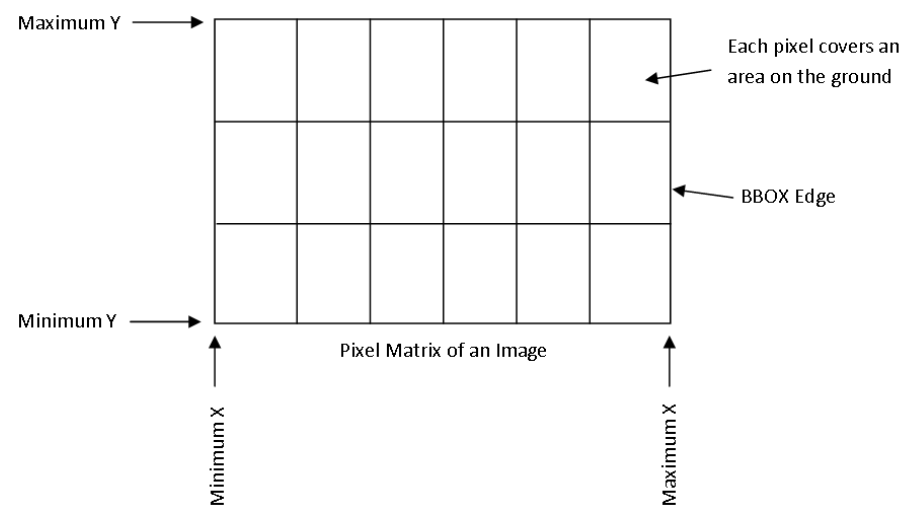

#### <span id="page-14-1"></span>**FIGURE 3.3 REPRESENTATION OF BOUNDING BOX**

**Example: BBOX=**-88.1035780267704,40.4568762655891,-88.0928025063267,40.4638383078358

# <span id="page-14-0"></span>3.6 Request Parameter Rules

While forming request URL, client applications should follow certain rules as described below:

- Parameter names are not case sensitive, but parameter values are case sensitive.
- Parameter names are typically shown in uppercase for typographical clarity, not as a requirement.
- Parameters in a request may be specified in any order.
- When request parameters are duplicated with conflicting values, the response from the server may be undefined.
- Parameters consisting of lists (for example, BBOX, LAYERS and STYLES in WMS GetMap) shall use the comma (",") as the separator between items in the list. Additional white space shall not be used to delimit list items.
- Two successive commas indicate an empty item, as does a leading comma or a trailing comma. An empty list (" ") shall be interpreted either as a list containing no items or as a list containing a single empty item, depending on context.

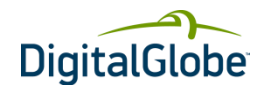

# <span id="page-15-0"></span>3.7 Integration Procedure

A WMS client application is a program that communicates with the DGCS WMS server using the three functions GetCapabilities, GetMap, and GetFeatureInfo, as noted earlier. More specifically, in a typical WMS client/server interaction, the following steps can be followed:

#### **STEP-1**

The client first has to request **GetCapabilities** from the WMS server in order to determine what the map server can do and what maps the map server can provide.

Name: GetCapabilities Example URL: https://services.digitalglobe.com/mapservice/wmsaccess?connectid=<CONNECTID>&service=WMS &request=GetCapabilities&version=1.1.1&username=<username>&password=<password>

Username and Password parameters may not be applicable depending on your account type. Replace <ConnectID> with the ConnectID provided by DigitalGlobe. Parameters are not required to be in the same order as shown above.

#### **Understanding URL**

The URL shown above contains Base URL and vital parameters as explained in Sectio[n 3.5](#page-12-0) on pag[e 13.](#page-12-0) The key parameter for this request is "**request=GetCapabilities**", which fetches the capabilities of Web Map Service and responds in the form of XML data.

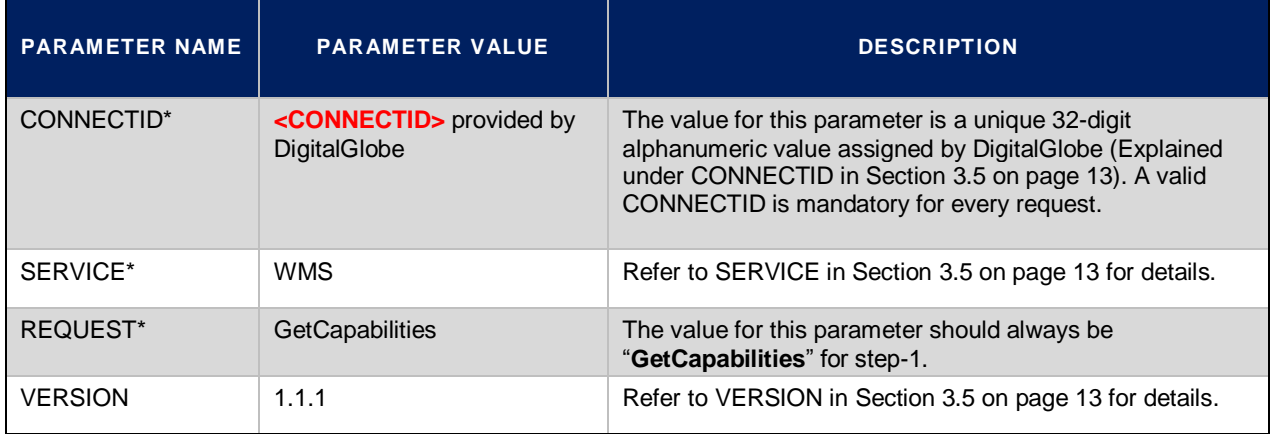

<span id="page-15-1"></span>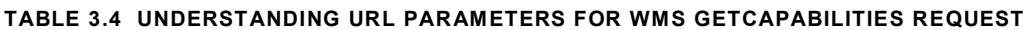

\* mandatory parameter

#### **Response**

In response to a GetCapabilities request, the DGCS WMS server produces an XML document. This document contains the WMS server's service metadata; describes all the operations it supports; and provides information about available maps. The client application has to parse the XML capabilities document to retrieve the necessary information used to request a map. The Document Object Model (DOM) is a widely-used and efficient XML parser, which represents the XML document as a tree of nodes that can easily be edited with its standard interfaces. The response XML contains:

- WMS Service details (e.g. Name, Title, and URL)
- Contact Information (e.g. Person, Organization, Address, Telephone, Fax and Email)
- WMS Capabilities (e.g. GetCapabilities, GetMap, GetFeatureInfo and GetLegendGraphic) along with respective formats and URLs.
- Layers like Imagery and ImageryFootprint and Bounding Box details.

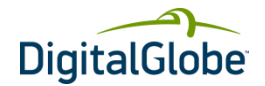

```
<<?xml version="1.0" encoding="UTF-8" standalone="yes" ?> 
 !!DOCTYPE WMT_MS_Capabilities (View Source for full doctype...)> 
- <WMT_MS_Capabilities updateSequence="102" version="1.1.1">
- <<Service>
         <Name>OGC: WMS</Name>
          <Title>DigitalGlobe Web Map Service</Title>
          <Abstract />
         - <KeywordList>
           <Keyword>WFS</Keyword>
 \ <Keyword>WMS</Keyword>
     </KeywordList>
  <OnlineResource 
xlink:href="https://services.digitalglobe.com/mapservice/wmsaccess?connectid=<CONNECT
ID>&"xlink:type="simple" xmlns:xlink="http://www.w3.org/1999/xlink" />
      - <ContactInformation>
           - <ContactPersonPrimary>
               <ContactPerson>Customer Service Department</ContactPerson>
               <ContactOrganization>DigitalGlobe Inc</ContactOrganization>
       </ContactPersonPrimary>
            <ContactPosition>Customer Service Department</ContactPosition>
     <ContactAddress>
              <AddressType>Work</AddressType>
              <Address />
             <City / <StateOrProvince />
              <PostCode />
              <Country />
       </ContactAddress>
            <ContactVoiceTelephone>800.496.1225</ContactVoiceTelephone>
            <ContactFacsimileTelephone>303.684.4562</ContactFacsimileTelephone>
  <ContactElectronicMailAddress>
 info@digitalglobe.com
     </ContactElectronicMailAddress>
     </ContactInformation>
          <Fees>NONE</Fees>
       <AccessConstraints>NONE</AccessConstraints> 
 </Service>
<Capability>
   <Request>
      <GetCapabilities>
          <Format>application/vnd.ogc.wms_xml</Format>
  <DCPType>
   <HTTP> <Get>
          <OnlineResource
xlink:href=https://services.digitalglobe.com/mapservice/wmsaccess?connectid=<CONNECTI
D>&SERVICE=WMS& xlink:type="simple" xmlns:xlink="http://www.w3.org/1999/xlink" />
                     </Get>
       \langle/HTTP></DCPType>
         </GetCapabilities>
    <GetMap>
      <Format>image/png</Format> 
<LatLonBoundingBox maxy="90.0" maxx="180.0"
miny="-90.0" minx="-180.0" />
      <Layer cascaded="0" queryable="0" opaque="0" noSubsets="0">
        <Name>DigitalGlobe:Imagery</Name>
        <Title>DigitalGlobe:Imagery</Title>
         <Abstract>
Continued…
```
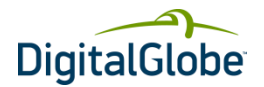

```
…Continued
     Dynamic Raster Layer with content based on Membership
         </Abstract>
        <KeywordList />
        <SRS>EPSG:4326</SRS>
        <LatLonBoundingBox maxy="90.0" maxx="180.0"
           miny="-90.0" minx="-180.0" />
        <ScaleHint max="1000000" min="1" />
     </Layer>
      <Layer cascaded="0" queryable="0" opaque="0" noSubsets="0">
        <Name>DigitalGlobe:ImageryFootprint</Name>
        <Title>DigitalGlobe:ImageryFootprint</Title>
        <Abstract>Vector Layer based on generic</Abstract>
        <KeywordList />
        <SRS>EPSG:4326</SRS>
        <LatLonBoundingBox maxy="90.0" maxx="180.0"
          miny="-90.0" minx="-180.0" />
        <ScaleHint max="1000000" min="1" />
     </Layer>
 </Layer>
 </Capability>
 </WMT_MS_Capabilities>
      <Format>image/jpeg</Format>
      <DCPType>
 <HTTP> <Get>
<OnlineResource
xlink:href="https://services.digitalglobe.com/mapservice/wmsaccess?connectid=<CONNE
CTID>&SERVICE=WMS&" xlink:type="simple" xmlns:xlink="http://www.w3.org/1999/xlink" 
/<OnlineResource
xlink:href="https://services.digitalglobe.com/mapservice/wmsaccess?connectid=<CONNE
CTID>&SERVICE=WMS&" xlink:type="simple" xmlns:xlink="http://www.w3.org/1999/xlink" 
/\langle/Get\rangle</HTTP>
     </DCPType>
    </GetMap>
    <GetFeatureInfo>
       <Format>text/plain</Format>
       <Format>text/html</Format>
       <Format>application/vnd.ogc.gml</Format>
<DCPType>
  <HTTP>
          <Get>
          \langleGet>a
        </HTTP></DCPType>
 </GetFeatureInfo>
   <DescribeLayer>
       <Format>application/vnd.ogc.wms_xml</Format>
<DCPType>
         <HTTP>
    <Get>
<OnlineResource
xlink:href="https://services.digitalglobe.com/mapservice/wmsaccess?connectid=<CONNE
CTID>&SERVICE=WMS&" xlink:type="simple" xmlns:xlink="http://www.w3.org/1999/xlink" 
/>
Continued…
```
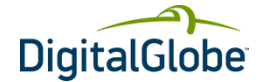

```
…Continued
           </Get>
</HTTP> </DCPType>
 </DescribeLayer>
  <GetLegendGraphic>
       <Format>image/png</Format>
       <Format>image/jpeg</Format>
<DCPType>
  <HTTP>
     <Get>
<OnlineResource
xlink:href="https://services.digitalglobe.com/mapservice/wmsaccess?connectid=<CONNEC
TID>&SERVICE=WMS&" xlink:type="simple" xmlns:xlink="http://www.w3.org/1999/xlink" />
         \langle Get\rangle</HTTP></DCPType>
  </GetLegendGraphic>
 </Request>
<Exception />
  <UserDefinedSymbolization RemoteWFS="1" UserStyle="1" UserLayer="1"
SupportSLD="1" />
  <Layer noSubsets="0" opaque="0" queryable="0">
     <Title>DigitalGlobe Web Map Service</Title>
   <Abstract />
```
#### **STEP-2**

The client can request GetMap with the map server's capabilities information in order to get a map image. The DigitalGlobe WMS supports maps in these formats:

- PNG
- JPEG

Name: GetMap Example URL: [https://services.digitalglobe.com/mapservice/wmsaccess?connectid=<CONNECTID>&SERVICE=W](https://services.digitalglobe.com/mapservice/wmsaccess?connectid=%3cGUID%3e&SERVICE=WMS&REQUEST=GetMap&version=1.1.1&SRS=EPSG:4326&BBOX=80.3260304898178,16.3317221443169,80.3393285956181,16.3419220003365&WIDTH=764&HEIGHT=586&LAYERS=DigitalGlobe:Imagery&format=image/jpeg) [MS&REQUEST=GetMap&version=1.1.1&SRS=EPSG:4326&BBOX=-](https://services.digitalglobe.com/mapservice/wmsaccess?connectid=%3cGUID%3e&SERVICE=WMS&REQUEST=GetMap&version=1.1.1&SRS=EPSG:4326&BBOX=80.3260304898178,16.3317221443169,80.3393285956181,16.3419220003365&WIDTH=764&HEIGHT=586&LAYERS=DigitalGlobe:Imagery&format=image/jpeg) [73.8854994266476,40.6341176876158,-](https://services.digitalglobe.com/mapservice/wmsaccess?connectid=%3cGUID%3e&SERVICE=WMS&REQUEST=GetMap&version=1.1.1&SRS=EPSG:4326&BBOX=80.3260304898178,16.3317221443169,80.3393285956181,16.3419220003365&WIDTH=764&HEIGHT=586&LAYERS=DigitalGlobe:Imagery&format=image/jpeg) [73.8606463081034,40.6501752378911&WIDTH=1102&HEIGHT=712&LAYERS=DigitalGlobe:Image](https://services.digitalglobe.com/mapservice/wmsaccess?connectid=%3cGUID%3e&SERVICE=WMS&REQUEST=GetMap&version=1.1.1&SRS=EPSG:4326&BBOX=80.3260304898178,16.3317221443169,80.3393285956181,16.3419220003365&WIDTH=764&HEIGHT=586&LAYERS=DigitalGlobe:Imagery&format=image/jpeg) [ry&format=image/jpeg](https://services.digitalglobe.com/mapservice/wmsaccess?connectid=%3cGUID%3e&SERVICE=WMS&REQUEST=GetMap&version=1.1.1&SRS=EPSG:4326&BBOX=80.3260304898178,16.3317221443169,80.3393285956181,16.3419220003365&WIDTH=764&HEIGHT=586&LAYERS=DigitalGlobe:Imagery&format=image/jpeg)

Replace <ConnectID> with the ConnectID provided by DigitalGlobe. Parameters are not required to be in the same order as shown above.

#### **Understanding URL**

The URL shown above contains a Base URL and vital parameters as explained in Sectio[n 3.5](#page-12-0) on pag[e 13.](#page-12-0) The key parameter for this request is "**request=GetMap**" which fetches the map image for the specified **BBOX** and responss with PNG, JPEG, or GeoTIFF data based on the **format** parameter value.

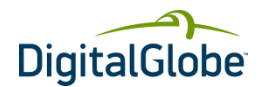

#### <span id="page-19-0"></span>**TABLE 3.5 URL PARAMETERS FOR WMS GETMAP REQUEST**

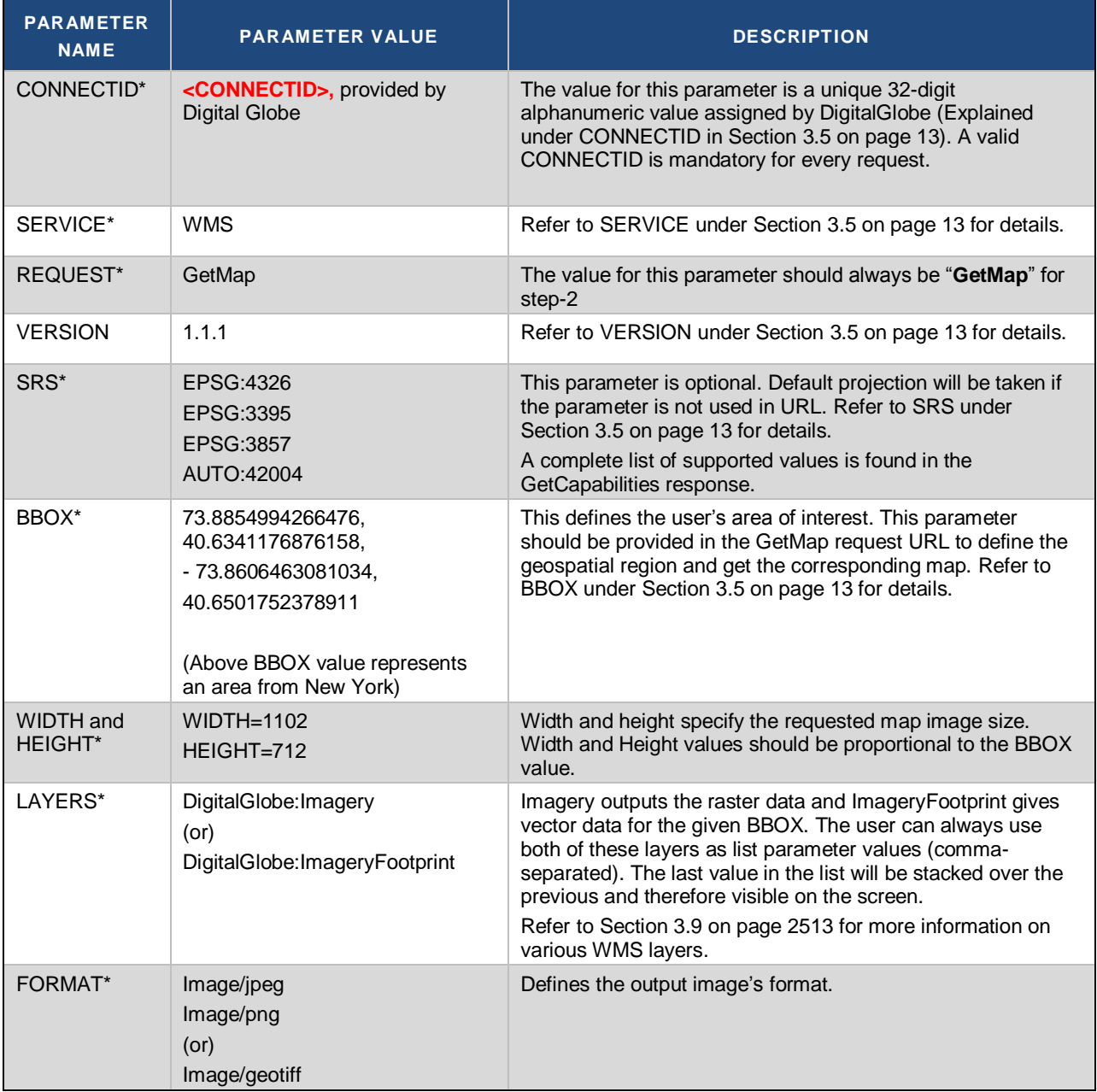

\* mandatory parameter

#### **Response**

In response to a GetMap request, the DigitalGlobe WMS server returns a map in the requested format (i.e. PNG or JPEG). Based on the requested layer, the response produces the corresponding image. WMS supports two different layers, namely Imagery and ImageryFootprint. Imagery produces a raster image while ImageryFootprint outputs vector data[. Figure 3.4](#page-20-0) shows the Response Image (raster data) for the GetMap request URL shown above.

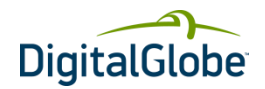

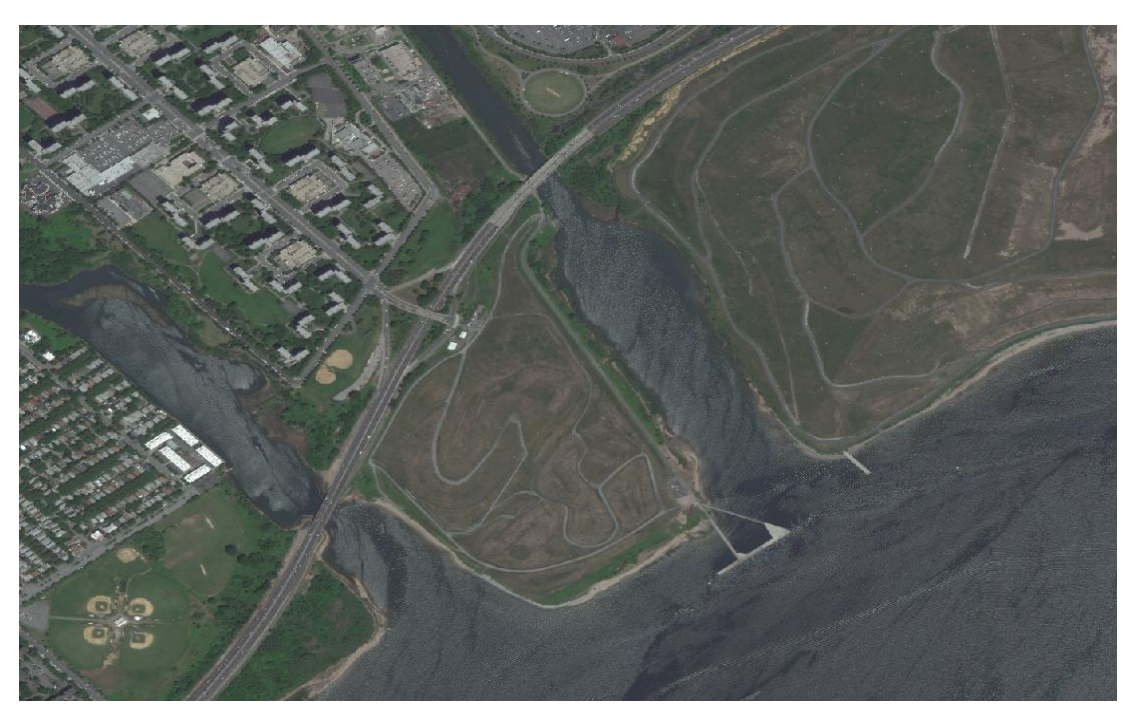

**FIGURE 3.4 GETMAP RESPONSE MAP (AN AREA FROM NEW YORK)**

#### <span id="page-20-0"></span>**STEP-3**

The client can request **GetFeatureInfo** by specifying a point on the map to receive more geographic feature information. This is an optional operation supported for those layers that have the attribute queryable="1". The canonical use case for **GetFeatureInfo** is that a user sees the response of a Map request and chooses a point on that map for which to obtain more information.

The basic operation provides the ability for a client to specify which pixel is being asked about, which layer(s) should be investigated, and in what format the information should be returned. Because the WMS protocol is stateless, the **GetFeatureInfo** request indicates to the WMS what map the user is viewing by including most of the original GetMap request parameters (all but VERSION and REQUEST). From the spatial context information (BBOX, SRS, WIDTH, HEIGHT) in that **GetMap** request, along with the X,Y position the user chose, the WMS can (possibly) return additional information about that position.

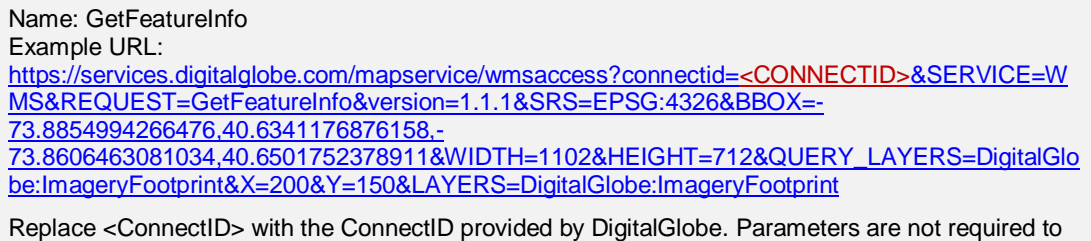

# be in the same order as shown above.

#### **Understanding URL**

The URL shown above contains the Base URL and vital parameters as explained in [Table 3.6.](#page-21-0) The key parameter for this request is "**request=GetFeatureInfo**", which fetches the feature information or metadata at a particular pixel location (identified with X and Y values) on the map for the specified **BBOX** and within valid **QUERY\_LAYERS.** WMS server responds back in the form of a .txt file which contains the requested feature information like feature id, % of cloud cover, age of image in days, image acquisition date, source of image, and so on.

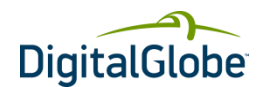

<span id="page-21-0"></span>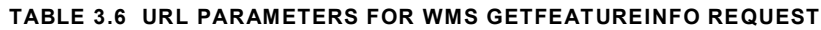

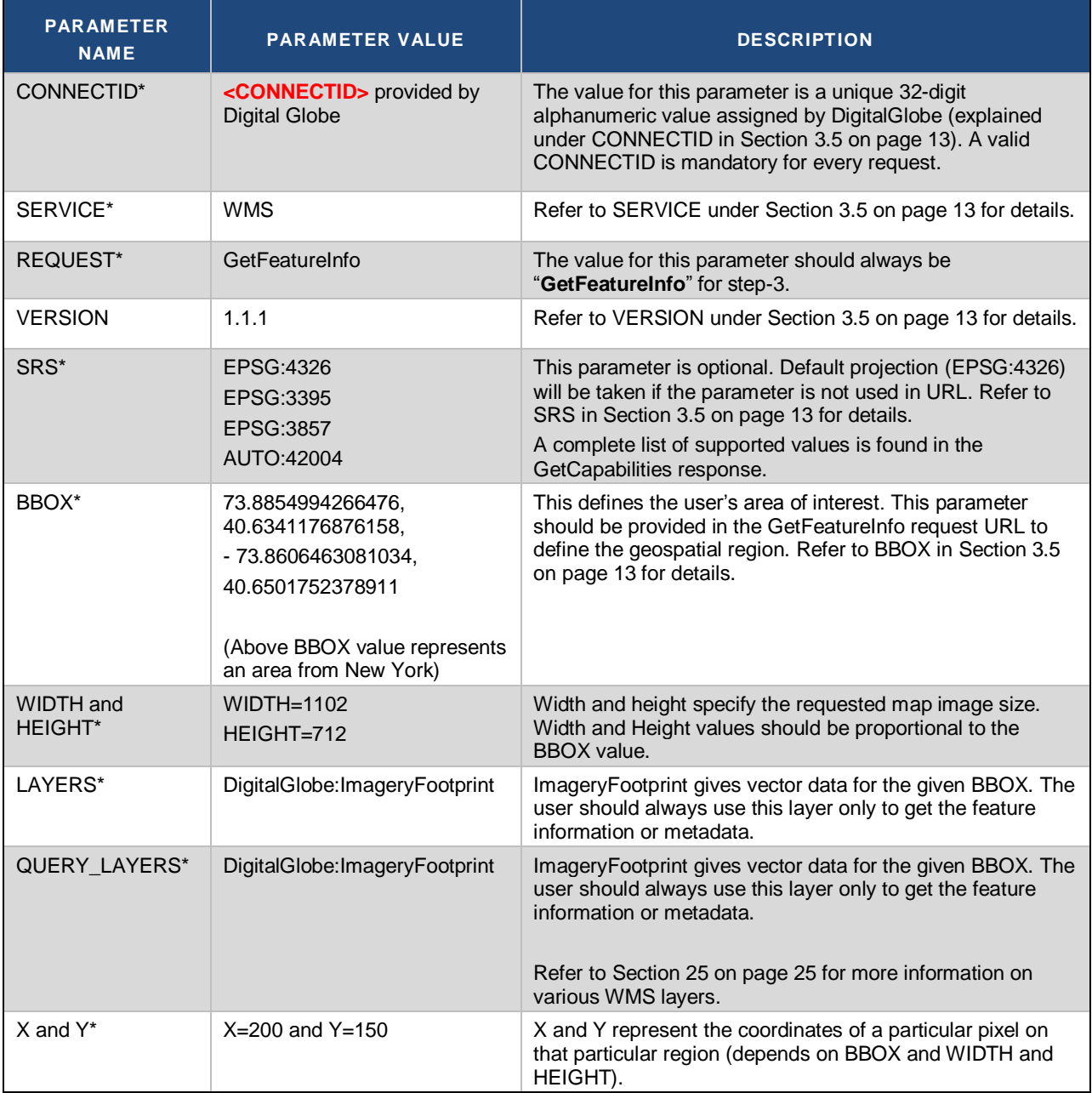

\* mandatory parameter

#### **Response**

In response to a **GetFeatureInfo** request, the DigitalGlobe WMS server produces a text file with the details of a requested feature. The response for the GetFeatureInfo request URL shown above is:

```
Results for FeatureType 'ImageryFootprint':
--------------------------------------------------------------------------------
featureId = b101db8114077461dc308cc8045834ba
geometry = [GEOMETRY (Polygon) with 5 points]
offNadirAngle = 4.1947756
sunElevation = 67.1707
cloudCover = 0.0
```
WEB MAP SERVICE – DEVELOPER GUIDE

Copyright © 2013 DigitalGlobe Inc. Proprietary & Confidential

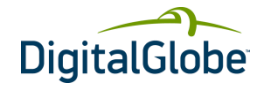

```
sunAzimuth = 150.24382source = WV02sourceUnit = Strip
productType = Pan Sharpened Natural Color
groundSampleDistance = 0.5
groundSampleDistanceUnit = Meter
dataLayer = country_coverage
legacyDescription = 
outputMosaic = false
colorBandOrder = RGB
assetName = FINISHED
assetType = PRODUCT_GEOMETRY
legacyId = 1030010005C7FE00
factoryOrderNumber = 052411716-20acquisitionDate = 2010-05-20 16:04:36.352
perPixelX = 4.499999992E-6
perPixelY = -4.499999999E-6crsFromPixels = EPSG:4326
||r|| =ageDays = 193formattedDate = 2010-05-20CE90Accuracy = 10.2 meters
RMSEAccuracy = 4.75 meters
ingestDate = 2010-10-15 03:36:00.349574
spatialAccuracy = 1:12,000earliestAcquisitionDate = 
latestAcquisitionDate =
```
# <span id="page-22-0"></span>3.8 Service Exceptions

The WMS server throws an exception when a client request is invalid or the requested data is not available. WMS server sends exception as an XML document with content that varies in different scenarios and operation failures. The EXCEPTIONS parameter in a request indicates the format in which the client wishes to be notified of Service Exceptions. The only value of the EXCEPTIONS parameter that is defined for WMS Web Service is "application/vnd.ogc.se\_xml", which means "Service Exception XML". The error messages appear as <**ServiceException**> elements within the <**ServiceExceptionReport**> in Service Exception XML. [Table 3.7](#page-22-1) shows the WMS exception codes as defined by OGC and implemented by DigitalGlobe.

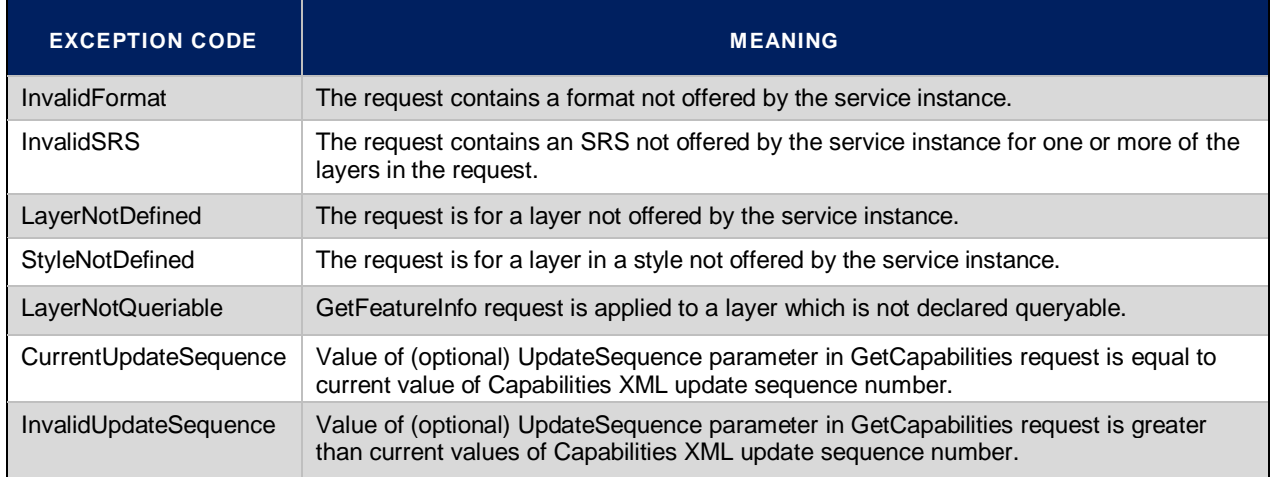

#### <span id="page-22-1"></span>**TABLE 3.7 WMS EXCEPTION CODES AND THEIR MEANINGS**

The following sample requests generate different service exceptions:

#### Example Request 1:

[https://services.digitalglobe.com/mapservice/wmsaccess?connectid=<CONNECTID>&SERVICE=W](https://services.digitalglobe.com/mapservice/wmsaccess?connectid=%3cCONNECTID%3e&SERVICE=WMS&REQUEST=GetMap&version=1.1.1&SRS=EPSG:4326&BBOX=-73.8854994266476,40.6341176876158,-73.8606463081034,40.6501752378911&WIDTH=1102&HEIGHT=712&LAYERS=DigitalGlobe:Imagery&format=image/bmp) [MS&REQUEST=GetMap&version=1.1.1&SRS=EPSG:4326&BBOX=-](https://services.digitalglobe.com/mapservice/wmsaccess?connectid=%3cCONNECTID%3e&SERVICE=WMS&REQUEST=GetMap&version=1.1.1&SRS=EPSG:4326&BBOX=-73.8854994266476,40.6341176876158,-73.8606463081034,40.6501752378911&WIDTH=1102&HEIGHT=712&LAYERS=DigitalGlobe:Imagery&format=image/bmp)

#### WEB MAP SERVICE – DEVELOPER GUIDE

Copyright © 2013 DigitalGlobe Inc. Proprietary & Confidential

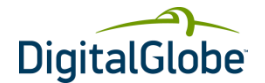

```
73.8854994266476,40.6341176876158,-
73.8606463081034,40.6501752378911&WIDTH=1102&HEIGHT=712&LAYERS=DigitalGlobe:Image
ry&format=image/bmp
```
The above request contains the parameter "**format=image/bmp**", which is not supported by WMS for **GetMap** operation. This request throws the "**InvalidFormat**" exception shown below:

```
<?xml version="1.0" encoding="UTF-8" standalone="no" ?>
<!DOCTYPE ServiceExceptionReport (View Source for full doctype...)>
<ServiceExceptionReport version="1.1.1">
 <ServiceException code="InvalidFormat">
There is no support for creating maps in image/bmp format
   </ServiceException>
</ServiceExceptionReport>
```

```
Example Request 2:
https://services.digitalglobe.com/mapservice/wmsaccess?connectid=<CONNECTID>&SERVICE=W
MS&REQUEST=GetMap&version=1.1.1&SRS=EPSG:40026&BBOX=-
73.8854994266476,40.6341176876158,-
73.8606463081034,40.6501752378911&WIDTH=1102&HEIGHT=712&LAYERS=DigitalGlobe:Image
ry&format=image/jpeg
```
The above request contains the parameter "**SRS=EPSG:40026**", which is not supported by WMS. This request throws the "**InvalidSRS**" exception shown below:

```
<?xml version="1.0" encoding="UTF-8" standalone="no" ?>
<!DOCTYPE ServiceExceptionReport (View Source for full doctype...)>
<ServiceExceptionReport version="1.1.1">
 <ServiceException code="InvalidSRS">
Error occurred decoding the espg code EPSG:40026 No code "EPSG:40026" from 
authority "European Petroleum Survey Group" found for object of type 
"IdentifiedObject".
   </ServiceException>
</ServiceExceptionReport>
```
#### Example Request 3:

[https://services.digitalglobe.com/mapservice/wmsaccess?connectid=<CONNECTID>&SERVICE=W](https://services.digitalglobe.com/mapservice/wmsaccess?connectid=%3cCONNECTID%3e&SERVICE=WMS&REQUEST=GetMap&version=1.1.1&SRS=EPSG:4326&BBOX=-73.8854994266476,40.6341176876158,-73.8606463081034,40.6501752378911&WIDTH=1102&HEIGHT=712&LAYERS=DigitalGlobe:CitySphereTileService&format=image/jpeg) [MS&REQUEST=GetMap&version=1.1.1&SRS=EPSG:4326&BBOX=-](https://services.digitalglobe.com/mapservice/wmsaccess?connectid=%3cCONNECTID%3e&SERVICE=WMS&REQUEST=GetMap&version=1.1.1&SRS=EPSG:4326&BBOX=-73.8854994266476,40.6341176876158,-73.8606463081034,40.6501752378911&WIDTH=1102&HEIGHT=712&LAYERS=DigitalGlobe:CitySphereTileService&format=image/jpeg) [73.8854994266476,40.6341176876158,-](https://services.digitalglobe.com/mapservice/wmsaccess?connectid=%3cCONNECTID%3e&SERVICE=WMS&REQUEST=GetMap&version=1.1.1&SRS=EPSG:4326&BBOX=-73.8854994266476,40.6341176876158,-73.8606463081034,40.6501752378911&WIDTH=1102&HEIGHT=712&LAYERS=DigitalGlobe:CitySphereTileService&format=image/jpeg) [73.8606463081034,40.6501752378911&WIDTH=1102&HEIGHT=712&LAYERS=DigitalGlobe:CityS](https://services.digitalglobe.com/mapservice/wmsaccess?connectid=%3cCONNECTID%3e&SERVICE=WMS&REQUEST=GetMap&version=1.1.1&SRS=EPSG:4326&BBOX=-73.8854994266476,40.6341176876158,-73.8606463081034,40.6501752378911&WIDTH=1102&HEIGHT=712&LAYERS=DigitalGlobe:CitySphereTileService&format=image/jpeg) [phereTileService&format=image/jpeg](https://services.digitalglobe.com/mapservice/wmsaccess?connectid=%3cCONNECTID%3e&SERVICE=WMS&REQUEST=GetMap&version=1.1.1&SRS=EPSG:4326&BBOX=-73.8854994266476,40.6341176876158,-73.8606463081034,40.6501752378911&WIDTH=1102&HEIGHT=712&LAYERS=DigitalGlobe:CitySphereTileService&format=image/jpeg)

The parameter "**LAYERS=DigitalGlobe:CitySphereTileService**" in the above request trying to get image from CitySphereTileService layer, which is not supported by WMS. This request throws the "**LayerNotDefined**" exception shown below:

```
<?xml version="1.0" encoding="UTF-8" standalone="no" ?>
<!DOCTYPE ServiceExceptionReport (View Source for full doctype...)>
<ServiceExceptionReport version="1.1.1">
 <ServiceException code=" LayerNotDefined">
Could not find layer DigitalGlobe:CitySphereTileService 
  </ServiceException>
</ServiceExceptionReport>
```
#### Example Request 4:

https://services.digitalglobe.com[/mapservice/](https://services.digitalglobe.com/mapservice/wmsaccess?connectid=%3cGUID%3e&SERVICE=WMS&REQUEST=GetFeatureInfo&version=1.1.1&SRS=EPSG:4326&BBOX=-73.8854994266476,40.6341176876158,-73.8606463081034,40.6501752378911&WIDTH=1102&HEIGHT=712&QUERY_LAYERS=DigitalGlob)wmsaccess?connectid=<CONNECTID>&SERVICE=W MS&REQUEST=GetFeatureInfo&version=1.1.1&SRS=EPSG:4326&BBOX=-

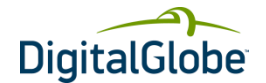

73.8854994266476,40.6341176876158,- 73.8606463081034,40.6501752378911&WIDTH=1102&HEIGHT=712&X=200&Y=150&LAYERS=Di gitalGlobe:ImageryFootprint

The above "GetFeatureInfo" request does not contain "QUERY\_LAYERS" parameter which is mandatory in this operation. As a result, the request throws the "**No QUERY\_LAYERS**" exception shown below:

```
<?xml version="1.0" encoding="UTF-8" standalone="no" ?>
<!DOCTYPE ServiceExceptionReport (View Source for full doctype...)>
<ServiceExceptionReport version="1.1.1">
   <ServiceException 
code="org.vfny.geoserver.wms.requests.GetFeatureInfoKvpReader">
No QUERY LAYERS has been requested, or no queriable layer in the request anyways
    </ServiceException>
</ServiceExceptionReport>
```
#### Example Request 5

https://services.digitalglobe.com[/mapservice/](https://services.digitalglobe.com/mapservice/wmsaccess?connectid=%3cGUID%3e&SERVICE=WMS&REQUEST=GetFeatureInfo&version=1.1.1&SRS=EPSG:4326&BBOX=-73.8854994266476,40.6341176876158,-73.8606463081034,40.6501752378911&WIDTH=1102&HEIGHT=712&QUERY_LAYERS=DigitalGlob)wmsaccess?connectid=<CONNECTID>&SERVICE=W MS&REQUEST=GetFeatureInfo&version=1.1.1&SRS=EPSG:4326&BBOX=- 73.8854994266476,40.6341176876158,- 73.8606463081034,40.6501752378911&WIDTH=1102&HEIGHT=712&QUERY\_LAYERS=DigitalGlo be:Imagery&X=200&Y=150&LAYERS=DigitalGlobe:ImageryFootprint

The above "**GetFeatureInfo**" request contains incorrect value for "**QUERY\_LAYERS**" parameter which must be "**ImageryFootprint**". As a result, the request throws the "**Internal error occurred**" exception shown below:

```
<?xml version="1.0" encoding="UTF-8" standalone="no" ?>
<!DOCTYPE ServiceExceptionReport (View Source for full doctype...)>
<ServiceExceptionReport version="1.1.1">
    <ServiceException code="Internal error occurred" />
</ServiceExceptionReport>
```
#### Example Request 6

https://services.digitalglobe.com/mapservice/wmsaccess?connectid=<CONNECTID>&SERVICE=W MS&REQUEST=GetFeatureInfo&version=1.1.1&SRS=EPSG:4326&BBOX=- 73.8854994266476,40.6341176876158,- 73.8606463081034,40.6501752378911&WIDTH=1102&HEIGHT=712&QUERY\_LAYERS=DigitalGlo be:ImageryFootprint&LAYERS=DigitalGlobe:ImageryFootprint

The above "**GetFeatureInfo**" request does not contain the mandatory parameters X and Y. As a result, it throws the "**X and Y incorrectly specified**" exception shown below:

```
<?xml version="1.0" encoding="UTF-8" standalone="no" ?>
<!DOCTYPE ServiceExceptionReport (View Source for full doctype...)>
<ServiceExceptionReport version="1.1.1">
    <ServiceException>
X and Y incorrectly specified
   </ServiceException>
</ServiceExceptionReport>
```
# <span id="page-24-0"></span>3.9 WMS Layers

#### <span id="page-24-1"></span>**TABLE 3.8 WMS LAYERS AND DESCRIPTION**

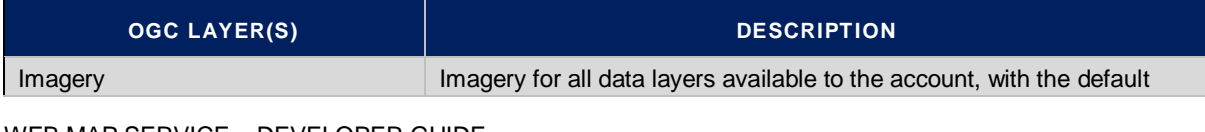

WEB MAP SERVICE – DEVELOPER GUIDE

Copyright © 2013 DigitalGlobe Inc. Proprietary & Confidential

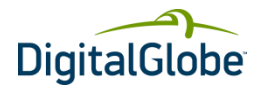

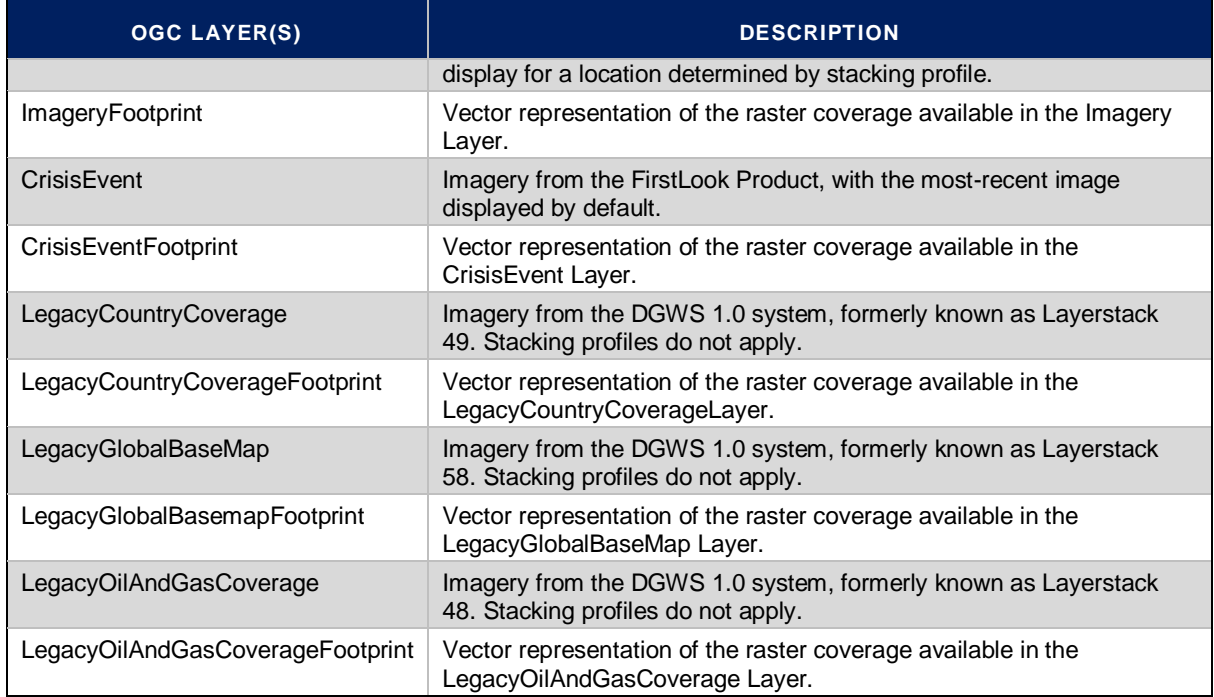

# <span id="page-25-0"></span>3.10API Reference

The API reference provides a list of all possible request parameters for every WMS operation as well as detailed information about corresponding response.

The client should provide the respective information in a Key-Value Pair (KVP) format for every WMS request, where the "name" field is the key, and the "value" field is the value; the data is supplied in the format "key=value"; for example, "service=WMS".

# <span id="page-25-1"></span>**3.10.1GET CAPABILITIES**

Please refer to Sectio[n 3.4](#page-10-1) [Basic Service Elements](#page-10-1) on pag[e 11](#page-10-1) for request parameters and response XML.

### <span id="page-25-2"></span>**3.10.2GET MAP**

The following table shows all possible request parameters for GetMap operation of WMS server.

#### <span id="page-25-3"></span>**TABLE 3.9 PARAMETERS OF A WMS GETMAP REQUEST**

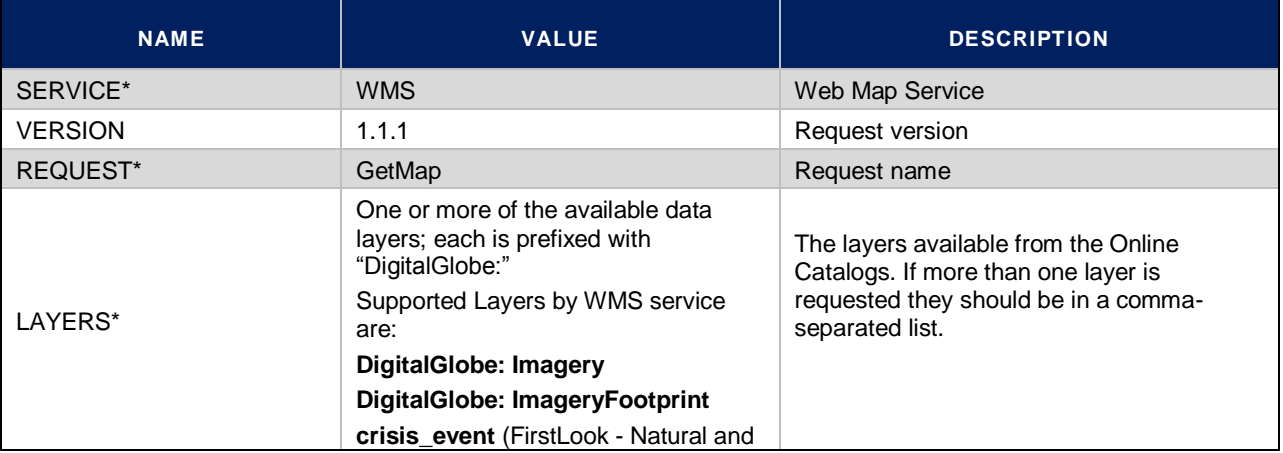

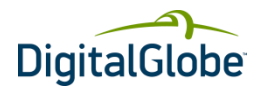

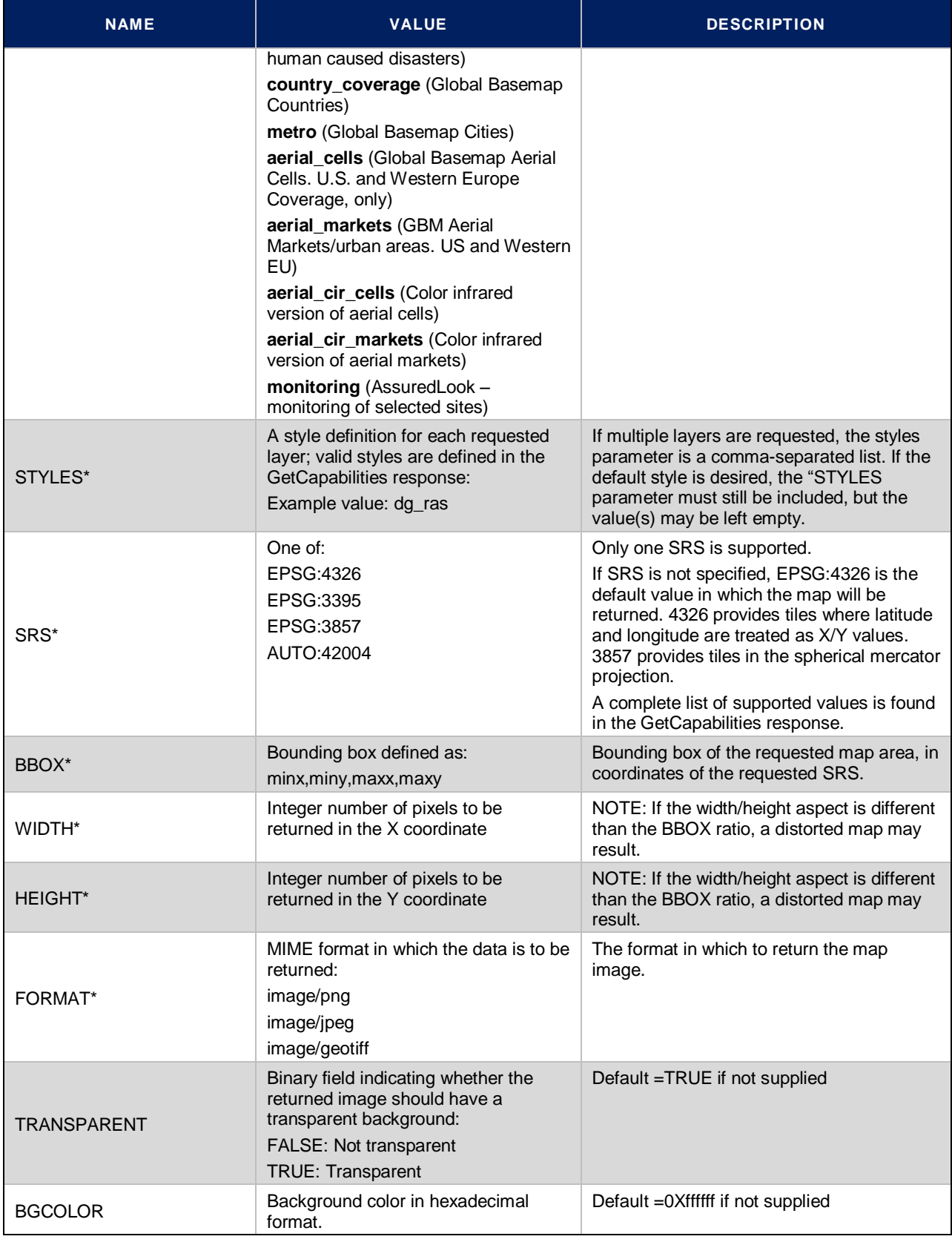

WEB MAP SERVICE – DEVELOPER GUIDE

Copyright © 2013 DigitalGlobe Inc. Proprietary & Confidential

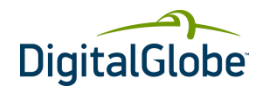

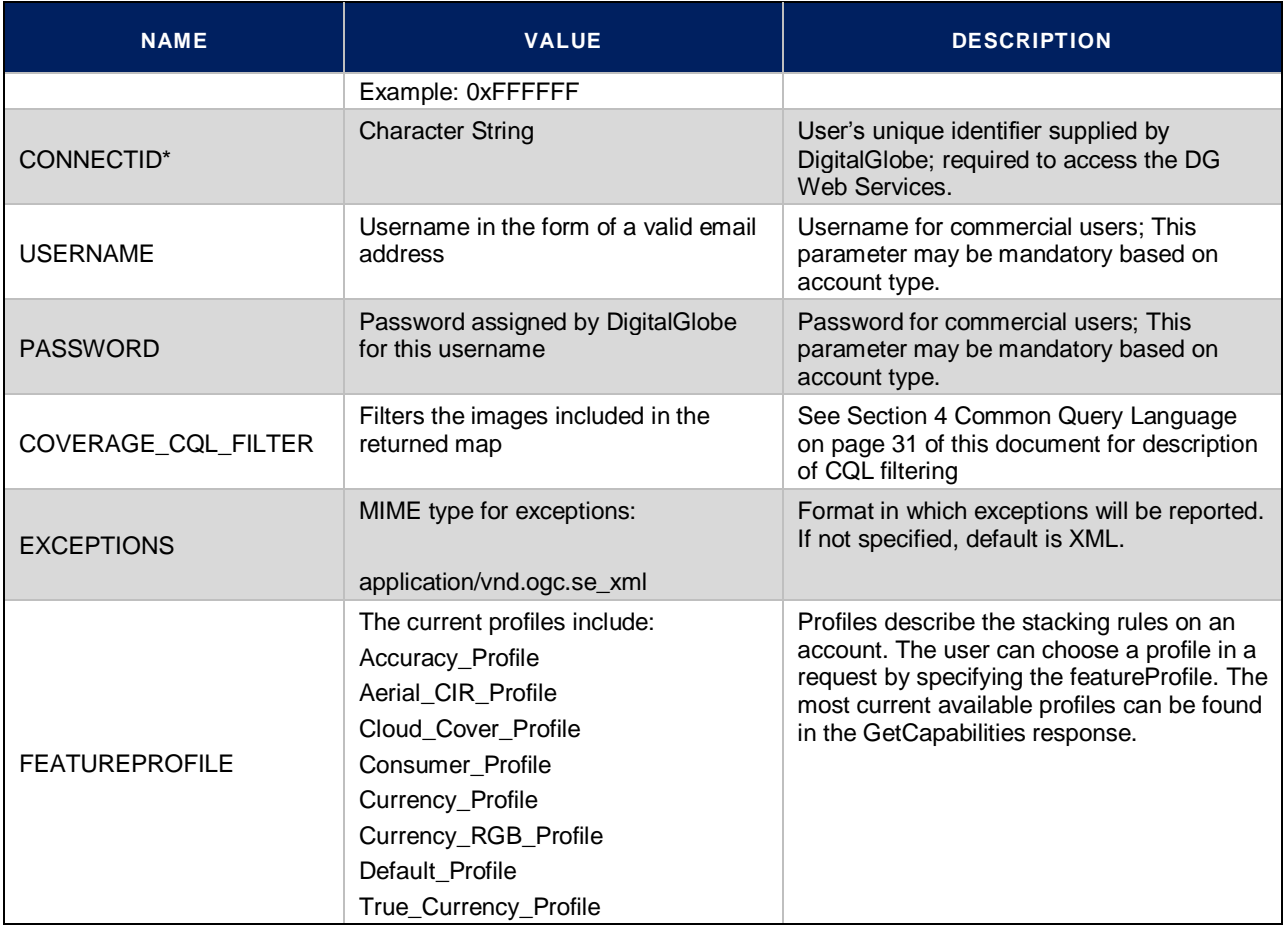

\* mandatory parameter

### <span id="page-27-0"></span>**3.10.3GETFEATUREINFO**

The following table shows all possible request parameters for GetFeatureInfo operation of WMS server.

### <span id="page-27-1"></span>**TABLE 3.10 PARAMETERS OF A WMS GETFEATUREINFO REQUEST**

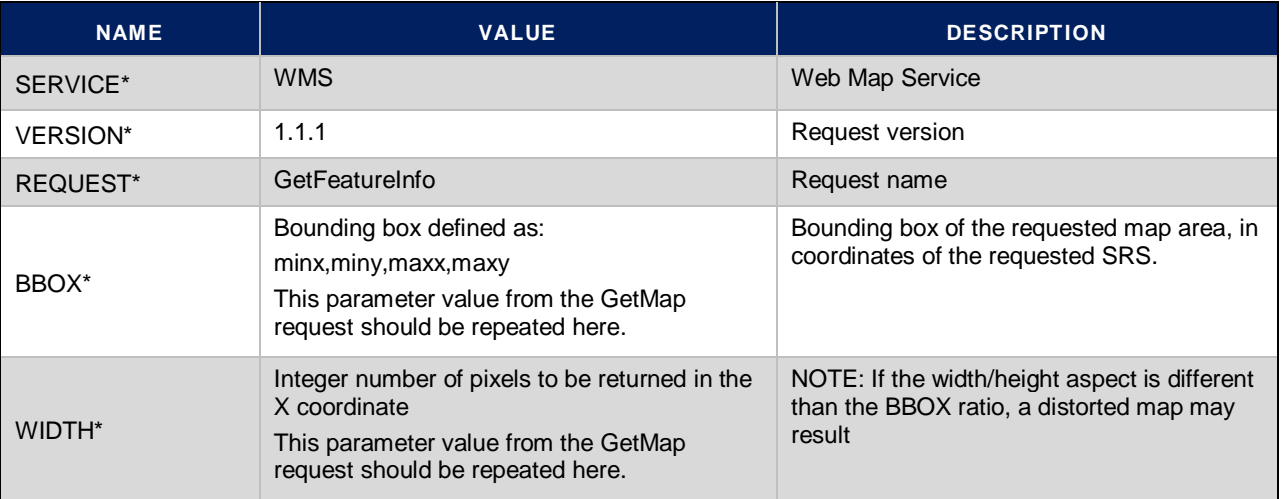

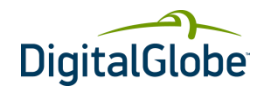

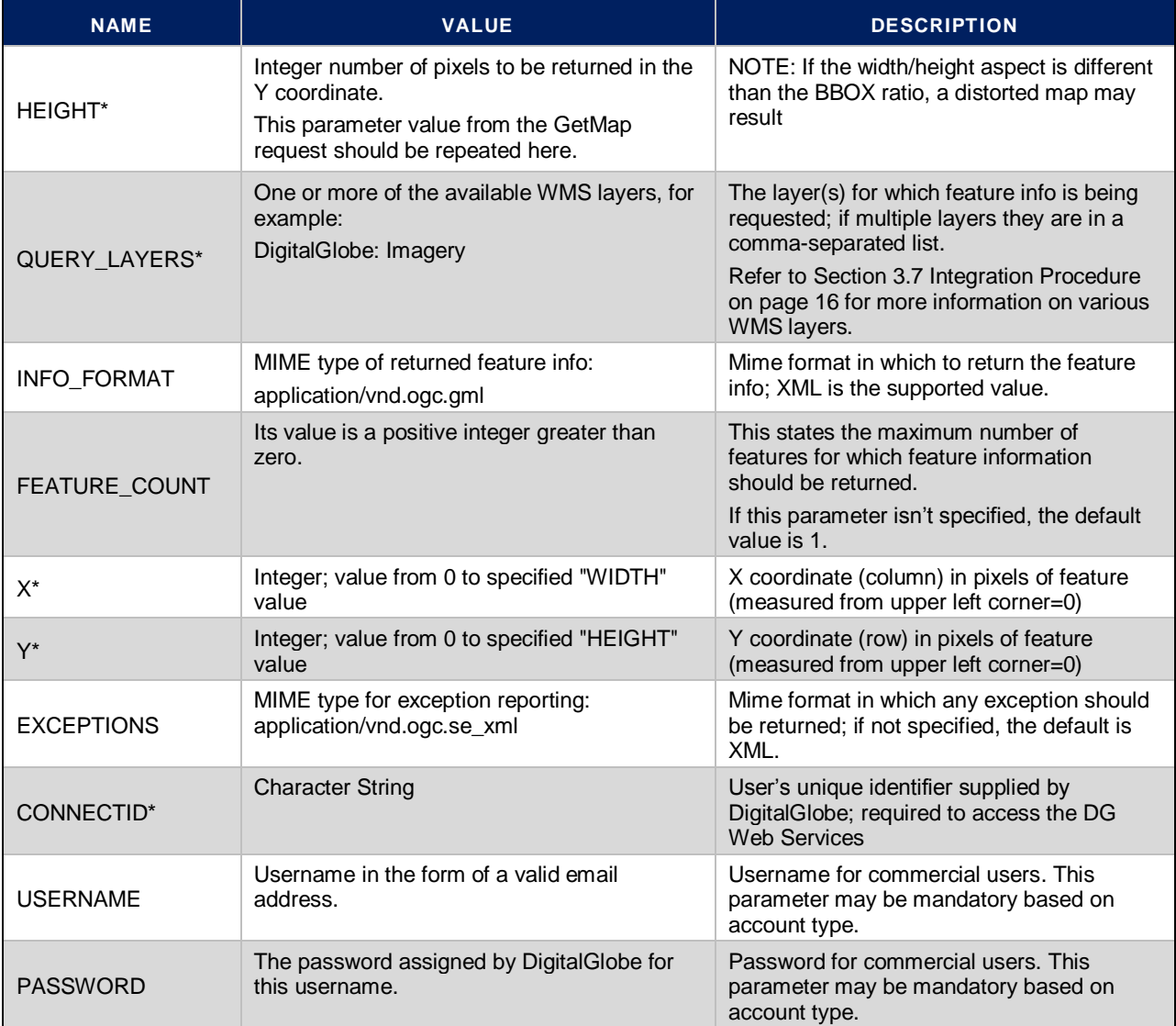

\* mandatory parameter

#### <span id="page-28-0"></span>**TABLE 3.11 GETFEATUREINFO RESPONSE**

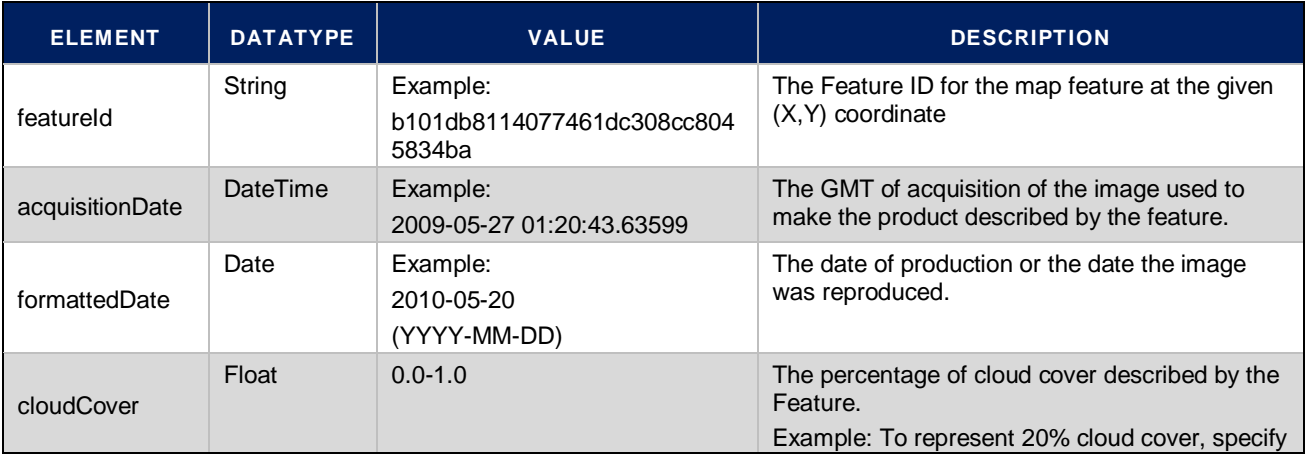

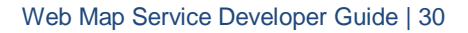

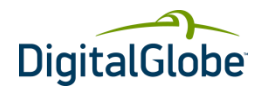

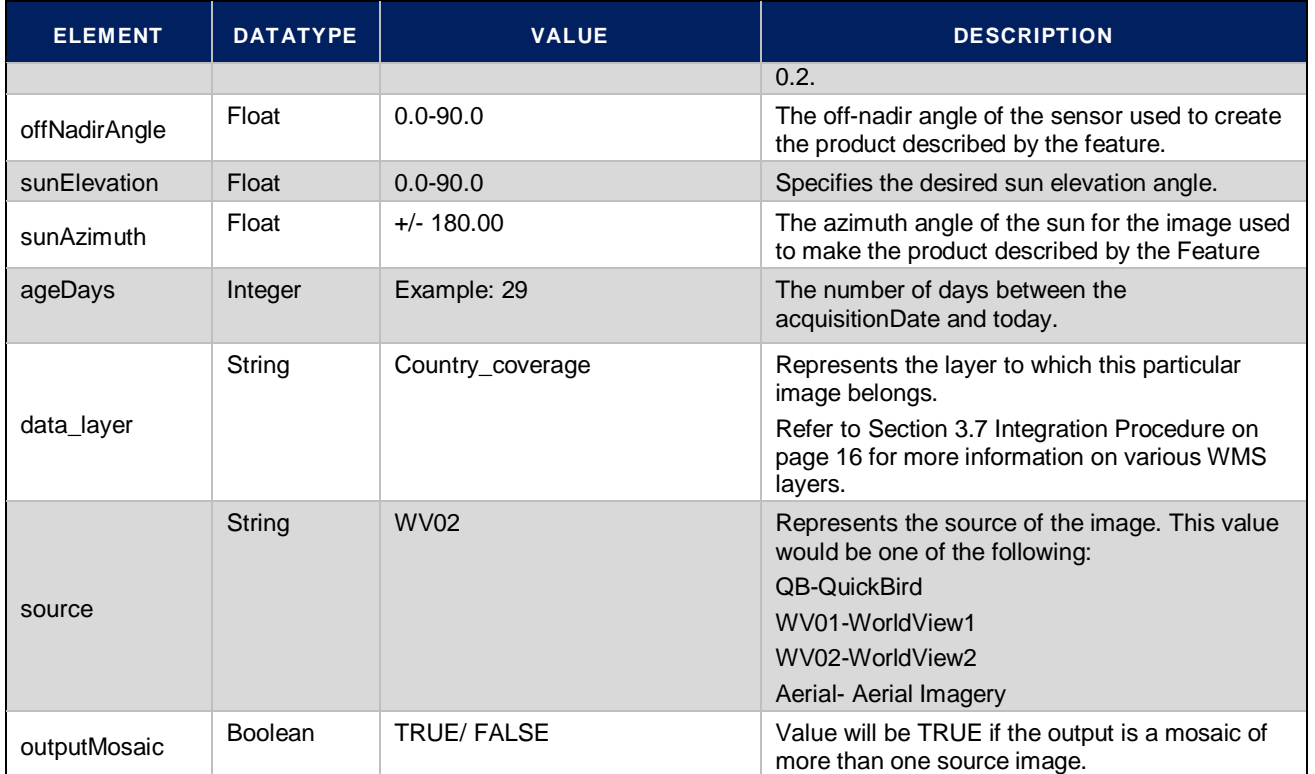

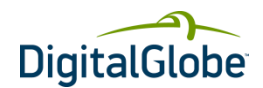

# **4 Common Query Language**

<span id="page-30-0"></span>Common Query Language (CQL) is a formal language for representing queries to Information Retrieval systems such as web indexes, bibliographic catalogues and museum information collections.

The design objective is that queries be human readable and writable, and that the language be intuitive while maintaining the expressiveness of more complex languages.

Traditionally, query languages have fallen into two camps: Powerful, expressive languages, not easily readable or writable by non-experts (e.g. SQL, PQF, and XQuery); or simple and intuitive languages not powerful enough to express complex concepts (e.g. CCL and Google).

CQL tries to combine simplicity and intuitiveness of expression for simple, every day queries, with the richness of more expressive languages to accommodate complex concepts when necessary.

DGCS WMS uses CQL in the request to filter the returned response. This capability provides enhanced flexibility and better control over response results for sophisticated users of the services.

# <span id="page-30-1"></span>4.1 CQL Filter Principle

The following examples explain CQL Filter principles and their usage. *Example 1:*

To request a 1000 x 1000 pixel JPG image within the specified bounding box, created from a specific featureid from a layer, the request would be as follows. Note the single quotes around the featureid value.

Example Request 1: https://services.digitalglobe.com/mapservice/wmsaccess?REQUEST=GetMap&SERVICE=WMS&VE RSION=1.1.1&LAYERS=DigitalGlobe:Imagery&STYLES=&FORMAT=image/jpeg&BGCOLOR=0xFF FFFF&TRANSPARENT=TRUE&SRS=EPSG:4326&BBOX=- 115.154891318604,36.0873836159735,- 115.149610131305,36.0928787247827&WIDTH=790&HEIGHT=822&connectid=<CONNECTID>&fe atureProfile=Default\_Profile&COVERAGE\_CQL\_FILTER=featureId=%27f54fc0c06fa7e94c6c17b8ab 30f333ce%27

Username and Password parameters may not be applicable depending on your account type. Replace <ConnectID> with the ConnectID provided by DigitalGlobe. Parameters are not required to be in the same order as shown above.

#### *Example 2:*

To request all layers that have existed for fewer than 14 days, the request would be as follows:

Example Request 2:

https://services.digitalglobe.com/mapservice/wmsaccess?REQUEST=GetMap&SERVICE=WMS&VE RSION=1.1.1&LAYERS=DigitalGlobe:Imagery&STYLES=&FORMAT=image/jpeg&BGCOLOR=0xFF FFFF&TRANSPARENT=TRUE&SRS=EPSG:4326&BBOX=- 115.154891318604,36.0873836159735,-

115.149610131305,36.0928787247827&WIDTH=790&HEIGHT=822&connectid=<CONNECTID>&fe atureProfile=Default\_Profile&Coverage\_CQL\_Filter=age\_days<14

Replace <ConnectID> with the ConnectID provided by DigitalGlobe. Parameters are not required to be in the same order as shown above.

Since the parameter Coverage\_CQL\_Filter is set to age\_days<14, the response will include all layers that have existed for fewer than 14 days.

#### *Example 3:*

To request all layers that have a cloud cover of less than 5%, the request would be as follows:

Example Request 3: https://services.digitalglobe.com/mapservice/wmsaccess?REQUEST=GetMap&SERVICE=WMS&VE RSION=1.1.1&LAYERS=DigitalGlobe:Imagery&STYLES=&FORMAT=image/jpeg&BGCOLOR=0xFF FFFF&TRANSPARENT=TRUE&SRS=EPSG:4326&BBOX=-

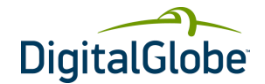

115.154891318604,36.0873836159735,- 115.149610131305,36.0928787247827&WIDTH=790&HEIGHT=822&connectid=<CONNECTID> &featureProfile=Default\_Profile&Coverage\_CQL\_Filter=cloud\_cover<.05

Replace <ConnectID> with the ConnectID provided by DigitalGlobe. Parameters are not required to be in the same order as shown above.

Since the parameter Coverage\_CQL\_Filter is set to cloud\_cover<.05, the response will include all layers that have less than 5% cloud cover.

#### *Example 4:*

To request all layers that have the acquisition date greater than '5/1/2009', the request would look like this:

Example Request 4: https://services.digitalglobe.com/mapservice/wmsaccess?REQUEST=GetMap&SERVICE=WMS&VE RSION=1.1.1&LAYERS=DigitalGlobe:Imagery&STYLES=&FORMAT=image/jpeg&BGCOLOR=0xFF FFFF&TRANSPARENT=TRUE&SRS=EPSG:4326&BBOX=- 115.154891318604,36.0873836159735,- 115.149610131305,36.0928787247827&WIDTH=790&HEIGHT=822&connectid=<CONNECTID>&fe atureProfile=Default\_Profile&COVERAGE\_CQL\_FILTER=acquisition\_date>%275/1/2009%27

Replace <ConnectID> with the ConnectID provided by DigitalGlobe. Parameters are not required to be in the same order as shown above.

Since the parameter Coverage\_CQL\_Filter is set to acquisition\_date>%275/1/2009%27, the response will show all layers that have the acquisition\_date greater than '5/1/2009'.

# <span id="page-31-0"></span>4.2 How to Combine Two Attributes in a CQL Filter

There are two approaches to combining two attributes in a CQL Filter.

Post syntax (xml); get syntax (CQL based). The filter can be an arbitrarily complex expression, such as: property = value

or

(property = value) AND (otherProperty > otherValue)

sub-expressions can be put together with AND and OR to form more complex expressions.

The following table shows the possible CQL Filter parameters.

#### <span id="page-31-1"></span>**TABLE 4.1 CQL FILTER PARAMETERS**

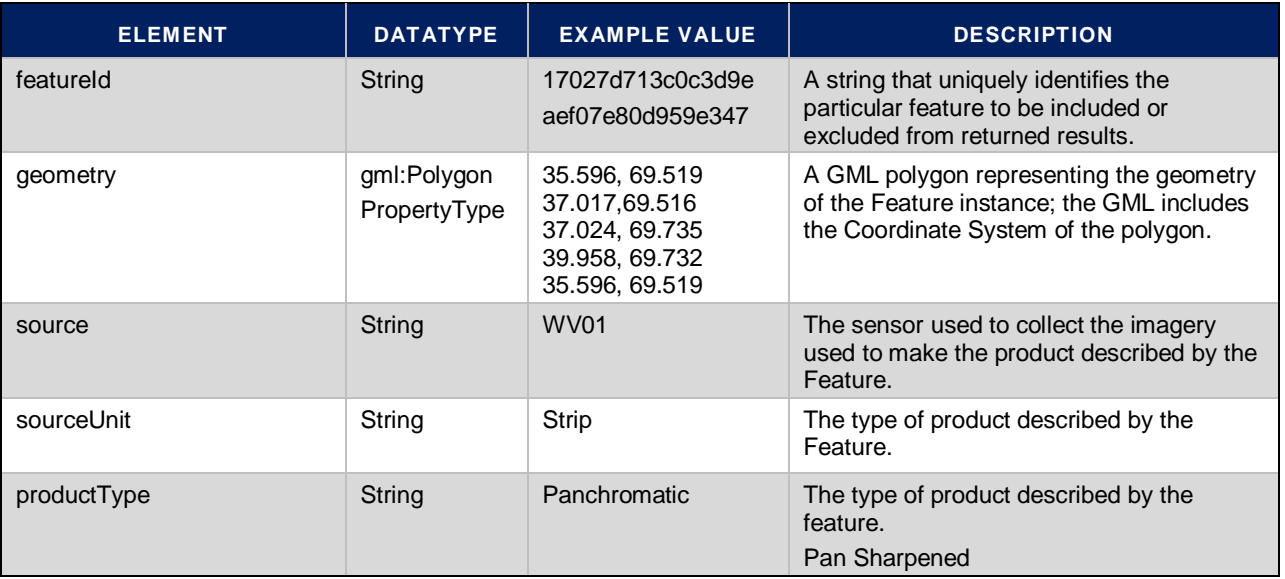

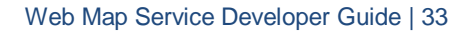

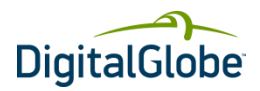

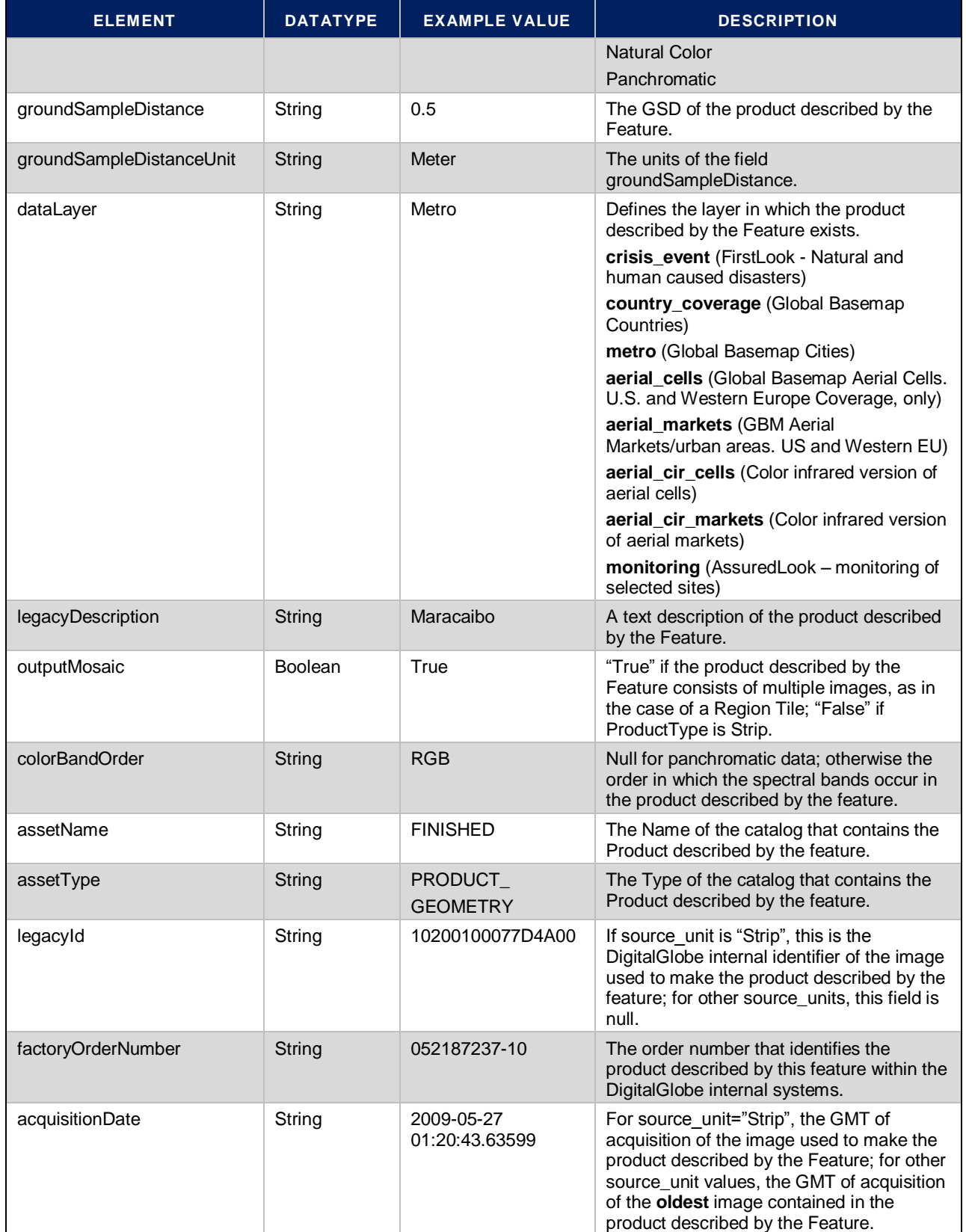

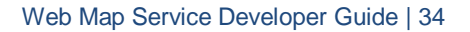

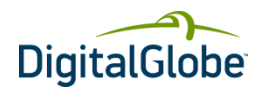

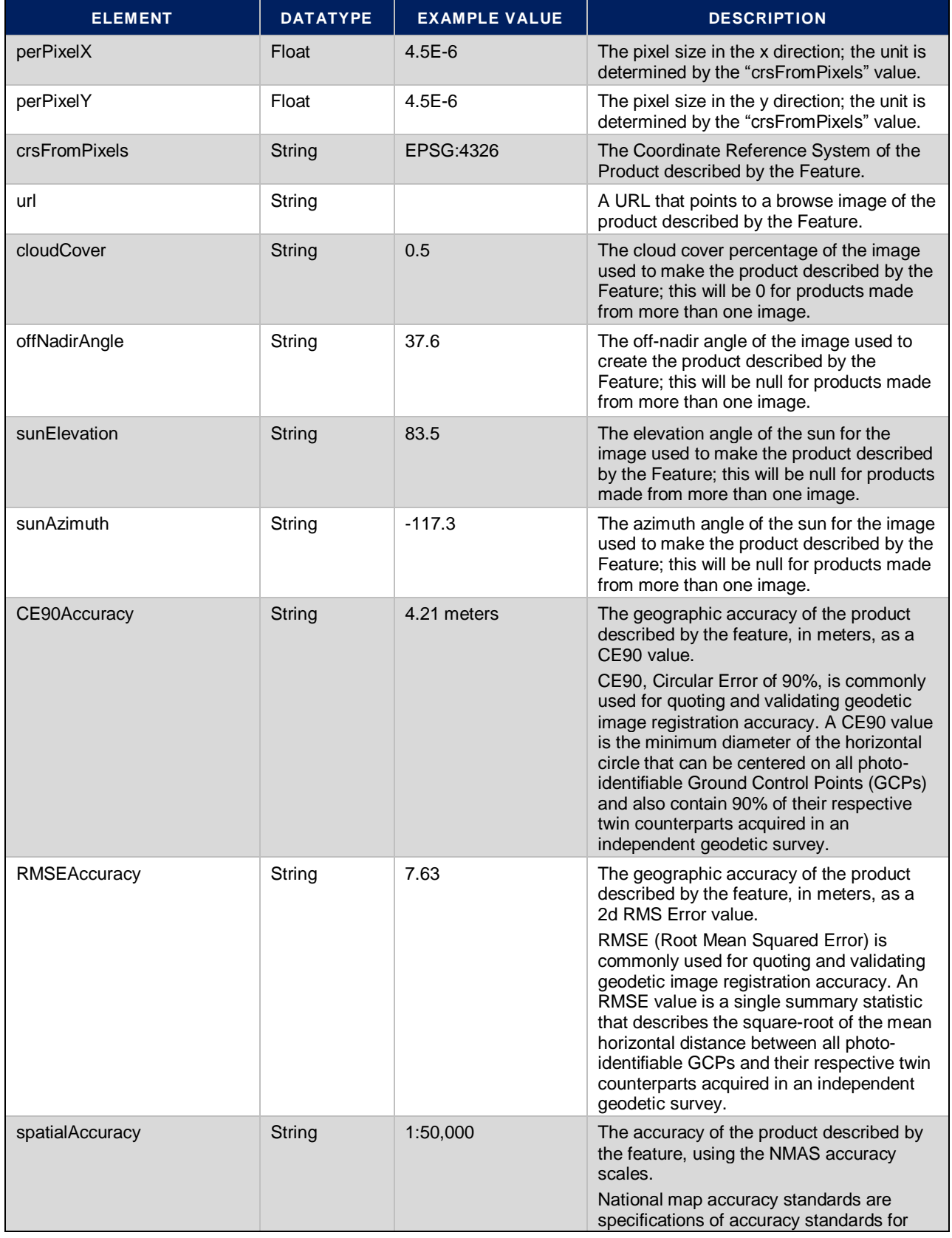

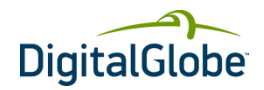

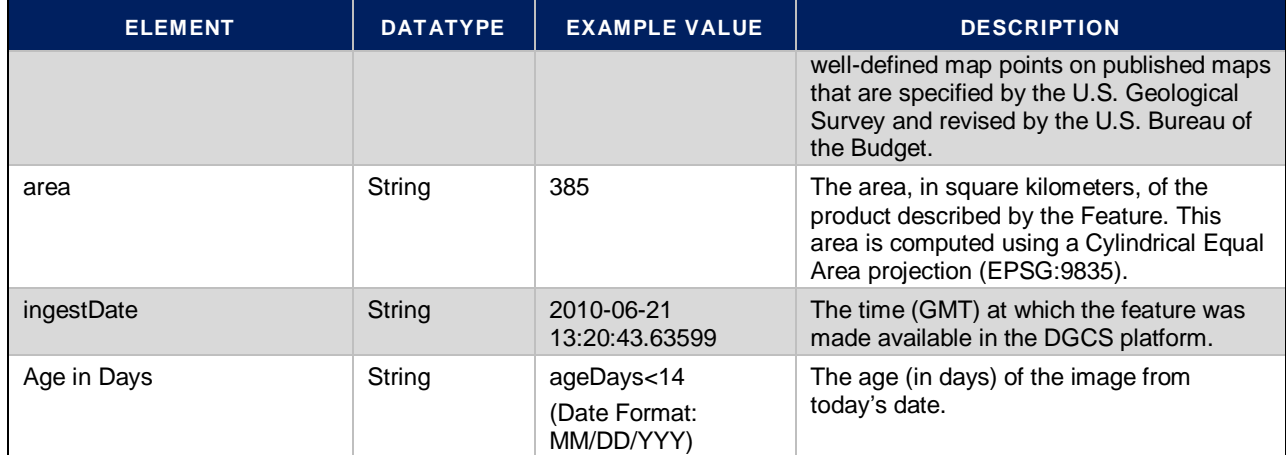

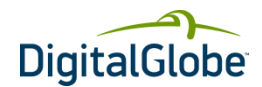

# **Glossary**

#### <span id="page-35-0"></span>**AOI**

Area of Interest. Describes the area on the Earth that you want to view.

#### **Bilinear Interpolation**

Bilinear interpolation uses the value of the four nearest cell centers to determine the value on the output raster. The new value is a weighted average of these four values, adjusted to account for their distance from the center of the output cell. The result is a smoother-looking surface than provided by "nearest neighbor".

#### **Bicubic Interpolation**

Bicubic interpolation combines data points on a two-dimensional grid. This method outputs the smoothest surface of all interpolation methods.

#### **GeoTIFF format**

A GeoTIFF file is a TIFF file that is embedded with geographic data tags.

#### **GML**

Geography Markup Language. GML is XML code used to express geographical features.

#### **JPEG2000 format**

The JPEG2000 format is a JPEG format that was introduced in the year 2000. It has considerable advantages over basic JPEG format including error resilience and progressive transmission.

#### **MrSid format**

Multi-Resolution Seamless Image Database. This format compresses large raster images while maintaining the image quality.

#### **National Imagery Transmission Format**

See NITF format.

#### **Nearest Neighbor Interpolation**

Uses the value of the closest point and disregards all other values, yielding a piecewise-constant interpolant.

#### **NITF format**

National Imagery Transmission Format. A United States Department of Defense standard for transmitting and storing digital imagery.

#### **OGC**

Open GIS Consortium. An international standards organization comprised of commercial, governmental, nonprofit and research organizations. They support geospatial content development as well as data processing and sharing.

#### **OWS**

OGC Web Service Common.

#### **Seamlines**

Overlapping raster datasets can be blended along the seamline by a specified width. Seamlines are created with the Seamline extension tools, and are stored as shapefiles within the image service definition.

#### **Universal Transverse Mercator Geographic Coordinate System**

See UTM.

#### **UTM**

Universal Transverse Mercator Geographic Coordinate System. UTM utilizes a two-dimensional Cartesian system to specify locations on the Earth's surface.

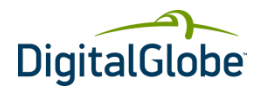

### **WCS**

Web Coverage Service.

### **WebCGM**

Web Computer Graphics Metafile.

### **WFS**

Web Feature Service.

### **WMS**

Web Map Service.

### **WMTS**

Web Map Tile Service.

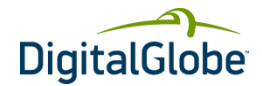

# Index

<span id="page-37-0"></span>API reference, 26 area of interest, defined, 36 Base URL, 13 BBOX overview, 15 rules, 15 bicubic interpolation, defined, 36 bilinear interpolation, defined, 36 combining attributes in a CQL filter, 32 CONNECTID, 13 CQL filter combining attributes, 32 parameters, 32 principle, 31 exception codes, 23 EXCEPTIONS, 14 FORMAT, 14 GeoTIFF, defined, 36 **GetCapabilities** example URL, 16 overview, 11 response, 16 **GetFeatureInfo** example URL, 21 overview, 11 request parameters, 28 request, URL parameters, 21 response elements, 29 GetFeatureInfo, response, 22 GetLegendGraphic overview, 11 GetMap example URL, 19 overview, 11 request parameters, 20, 26 GML, defined, 36 HTTP GET query, reserved characters, 12 HTTP GET request, 11 HTTP POST, 12 HTTP request, 11 HTTP response, 12 HTTPS, 12 integration procedure, 16 interoperability, 6 JPEG2000, defined, 36

layers, 25 MrSid format, defined, 36 nearest neighbor, defined, 36 NITF format, defined, 36 OGC defined, 36 overview, 6 process, 6 reference model, 8 standards, 8 Open Geospatial Consortium. *See* OGC output format attribute, values, 13 OWS, defined, 36 REQUEST, 14 request parameters, 13 Base URL, 13 BBOX, 15 CONNECTID, 13 EXCEPTIONS, 14 REQUEST, 14 SERVICE, 13 SRS, 14 VERSION, 13 request parameters, rules, 15 seam lines, defined, 36 SERVICE, 13 service exceptions, 23 SRS, 14 universal transverse mercator geographic coordinate system. *See* UTM UTM, 36 UTM, defined, 36 VERSION, 13 WCS, defined, 37 web map service. *See* WMS WebCGM, defined, 37 WFS, defined, 37 WMS defined, 37 exception codes, 23 layers, 25 overview, 5, 10 service details, 11 WMTS, defined, 37